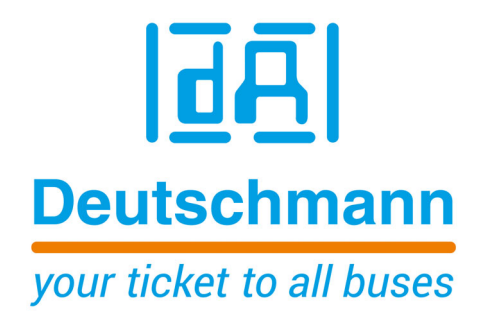

# **Bedienerhandbuch Elektrische Nockensteuerung ROTARNOCK 100**

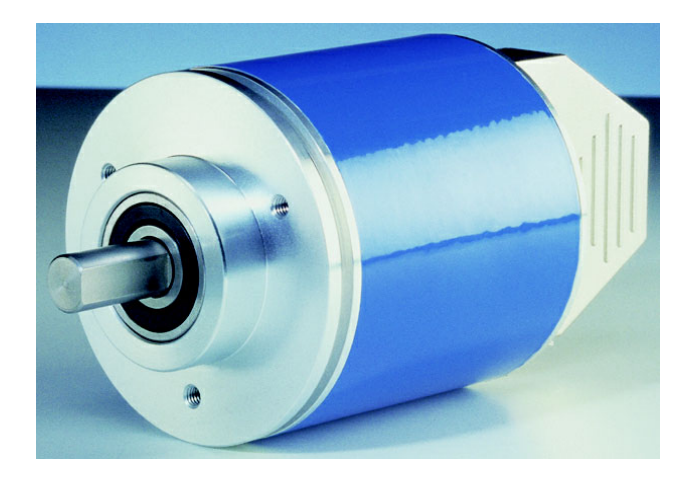

**Deutschmann Automation GmbH & Co. KG www.deutschmann.de | wiki.deutschmann.de**

Handbuch Art.-Nr. V3408

#### Vorwort

Das vorliegende Bedienerhandbuch gibt Anwendern und OEM-Kunden alle Informationen, die für die Installation und Bedienung des in diesem Handbuch beschriebenen Produktes benötigt werden.

Alle Angaben in diesem Handbuch sind nach sorgfältiger Prüfung zusammengestellt worden, gelten jedoch nicht als Zusicherung von Produkteigenschaften. Dennoch kann keine Haftung für Fehler übernommen werden. Weiter hält sich die DEUTSCHMANN AUTOMATION vor, Änderungen an den beschriebenen Produkten vorzunehmen, um Zuverlässigkeit, Funktion oder Design zu verbessern.

DEUTSCHMANN AUTOMATION haftet ausschließlich in dem Umfang, der in den Verkaufs- und Lieferbedingungen festgelegt ist.

Alle Rechte, auch der Übersetzung, vorbehalten. Kein Teil des Werkes darf in irgendeiner Form (Druck, Kopie, Mikrofilm oder einem anderen Verfahren) ohne schriftliche Genehmigung der DEUTSCHMANN AUTOMATION reproduziert oder unter Verwendung elektronischer Systeme verarbeitet, vervielfältigt oder verbreitet werden.

Bad Camberg, im April 2021

**Version 3.7 vom 6.4.21 Art.-No. V3408** P/C: A

Copyright by DEUTSCHMANN AUTOMATION, D-65520 Bad Camberg 1994-2021

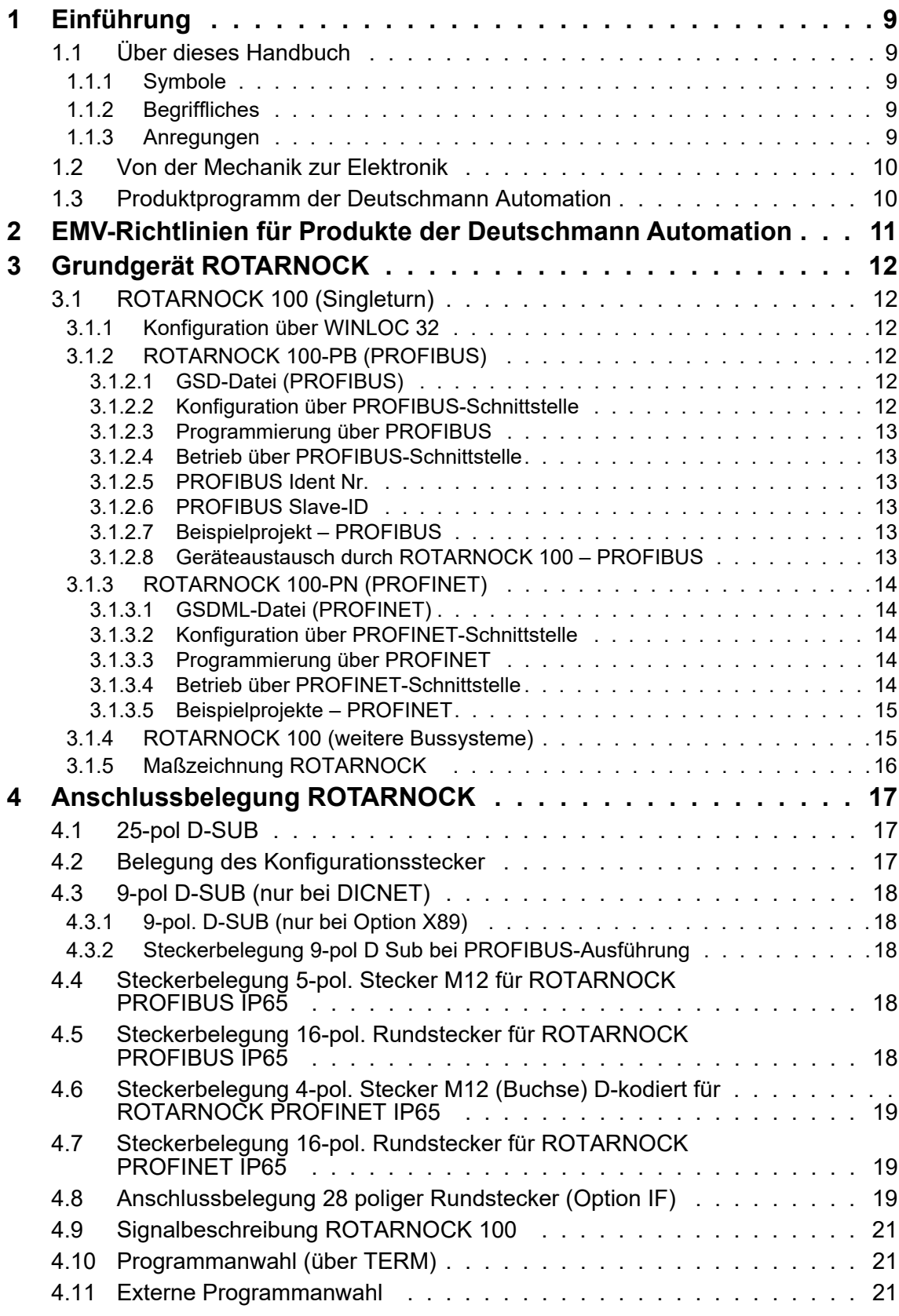

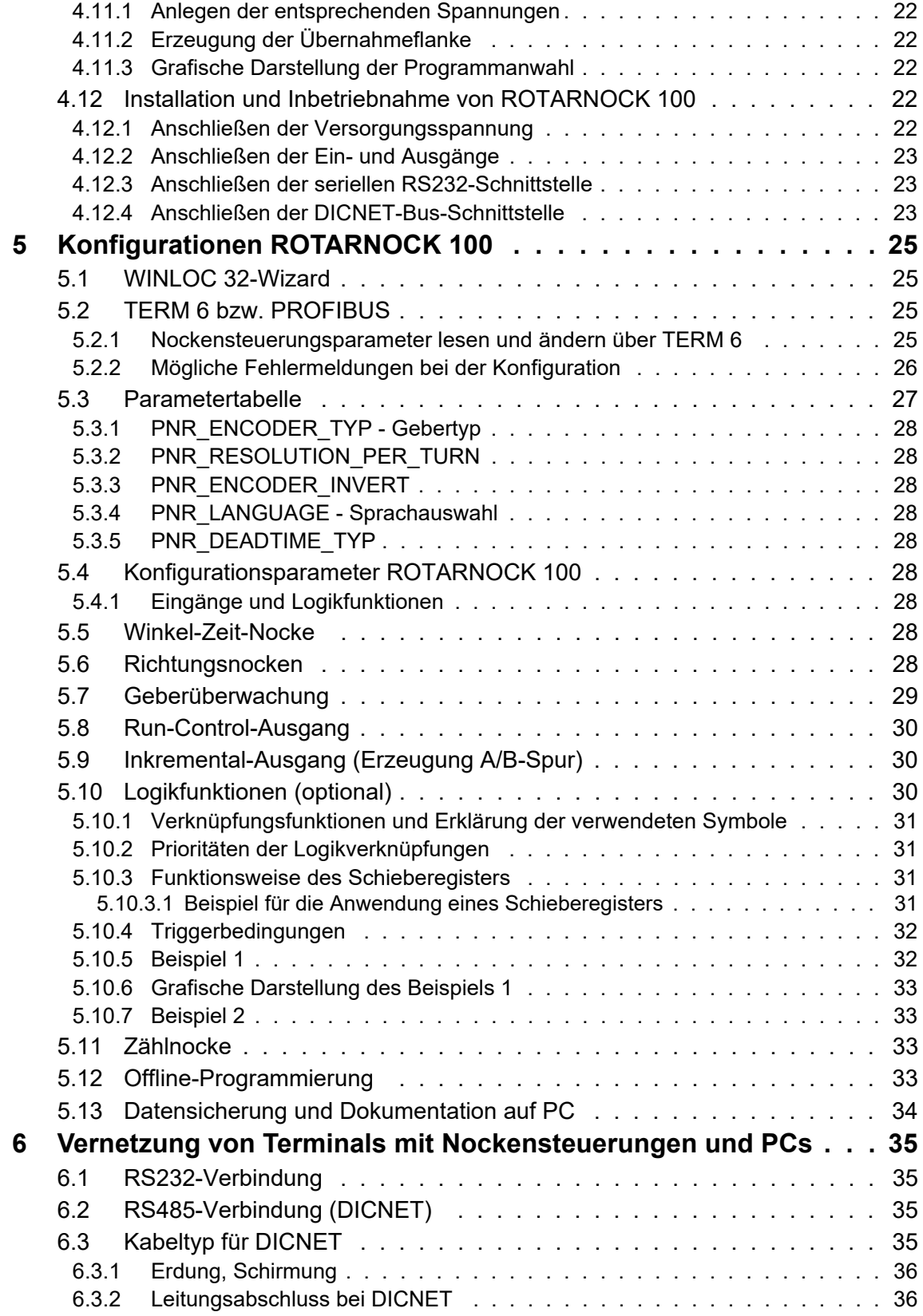

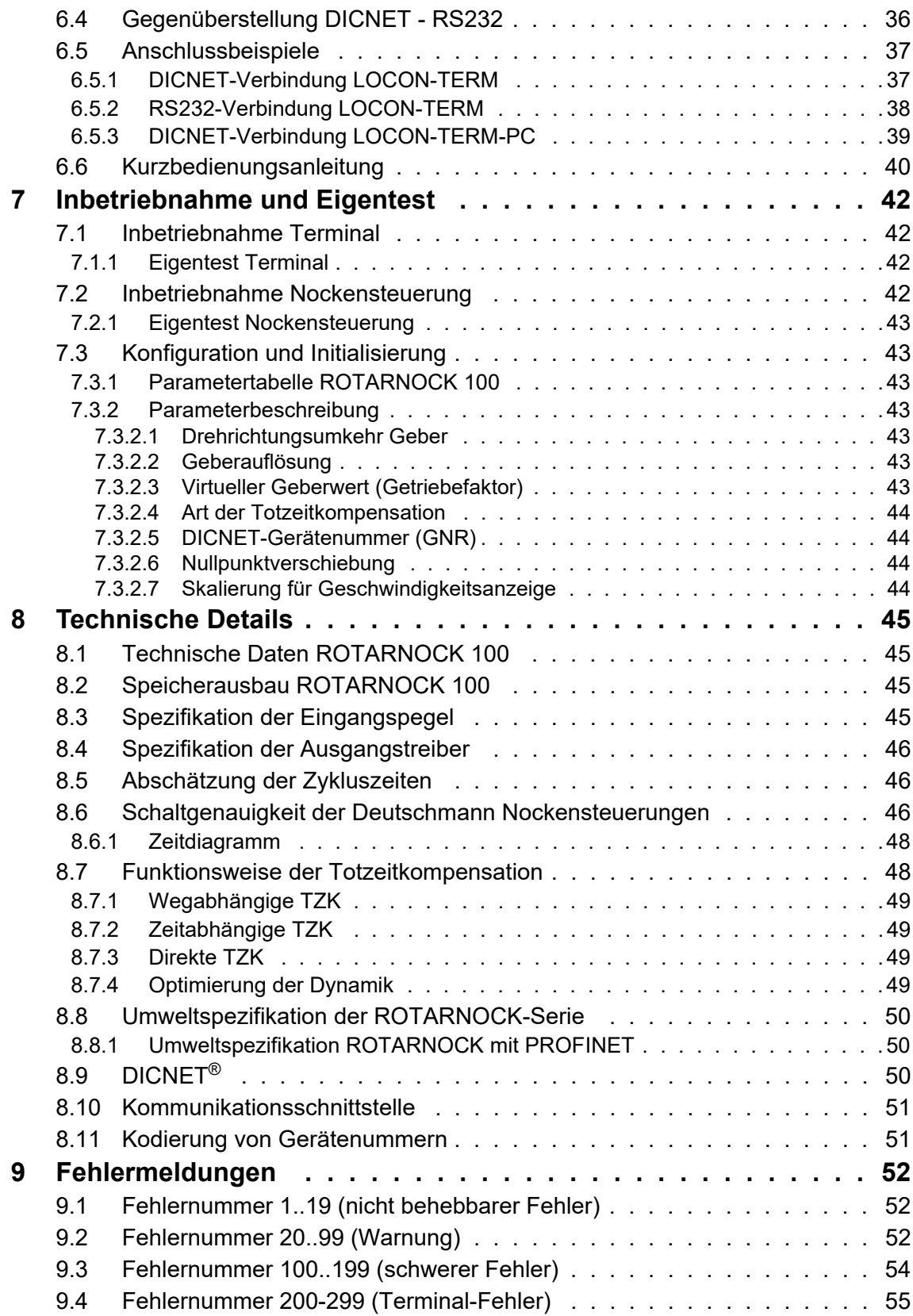

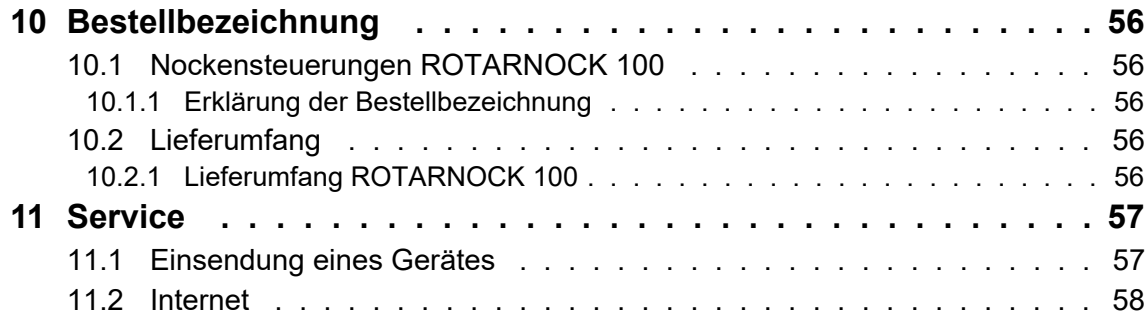

## <span id="page-8-0"></span>**1 Einführung**

## <span id="page-8-1"></span>**1.1 Über dieses Handbuch**

In diesem Handbuch werden die Installation, Funktionen und die Bedienung des jeweils auf dem Deckblatt und in der Kopfzeile genannten Deutschmann-Gerätes dokumentiert.

### <span id="page-8-2"></span>**1.1.1 Symbole**

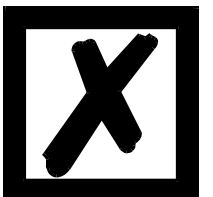

Besonders **wichtige Textpassagen** erkennen Sie am nebenstehendem Piktogramm.

Diese Hinweise sollten Sie **unbedingt beachten**, da ansonsten Fehlfunktionen oder Fehlbedienung die Folge sind.

## <span id="page-8-3"></span>**1.1.2 Begriffliches**

Im weiteren Verlauf dieses Handbuchs werden häufig die Ausdrücke 'LOCON', 'ROTARNOCK' und 'TERM' ohne weitere Modellangabe benutzt. In diesen Fällen gilt die Information für die gesamte Modellreihe.

### <span id="page-8-4"></span>**1.1.3 Anregungen**

Für Anregungen, Wünsche etc. sind wir stets dankbar und bemühen uns, diese zu berücksichtigen. Hilfreich ist es ebenfalls, wenn Sie uns auf Fehler aufmerksam machen.

## <span id="page-9-0"></span>**1.2 Von der Mechanik zur Elektronik**

Ziel elektronischer Nockensteuerungen ist es, mechanische Steuerungen nicht nur zu ersetzen, sondern Ihre Funktion genauer, einfacher, universaler anwendbar und verschleißfreier zu machen.

Das mechanische Nockenschaltwerk betätigt über Teilabschnitte eines Kreises einen Schalter, der über die Länge dieses Teilabschnittes geschlossen ist. Ein solcher Teilabschnitt ist als "Nocke" definiert.

Jeder Schalter stellt einen Ausgang dar. Mehrere parallel angeordnete Kreise ergeben die Anzahl der Ausgänge.

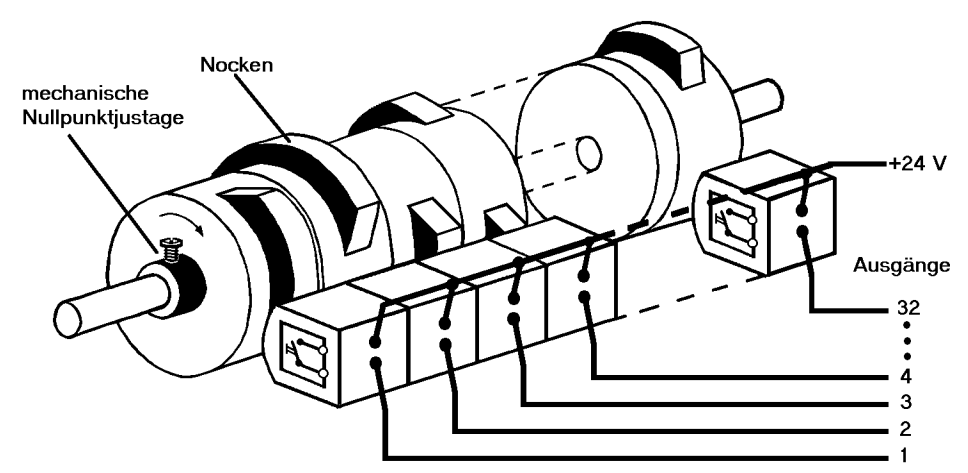

**Abbildung 1: Mechanisches Nockenschaltwerk**

Dieses Grundprinzip wurde von den mechanischen Nockenschaltwerken übernommen. Die Programmierung einer Nocke auf einem Ausgang geschieht über die Eingabe eines Einschalt- und eines Ausschaltpunktes. Zwischen diesen Punkten ist der Ausgang eingeschaltet.

Durch zwei Jahrzehnte Erfahrung, konsequente Weiterentwicklung und Einsatz modernster Technologie ist es der DEUTSCHMANN AUTOMATION gelungen, zu einem der führenden Anbieter elektronischer Nockensteuerungen zu werden.

### <span id="page-9-1"></span>**1.3 Produktprogramm der Deutschmann Automation**

Eine ausführliche und aktuelle Übersicht über unser Produktspektrum finden Sie auf unserer Homepage http://www.deutschmann.de.

## <span id="page-10-0"></span>**2 EMV-Richtlinien für Produkte der Deutschmann Automation**

Die Installation unserer Produkte hat unter Berücksichtigung der einschlägigen EMV-Richtlinien sowie unserer hauseigenen Richtlinien zu erfolgen.

Unsere Richtlinien finden Sie auf unserer Homepage http://www.deutschmann.de oder sie können unter der Artikelnummer V2087 als gedrucktes Exemplar bezogen werden.

## <span id="page-11-0"></span>**3 Grundgerät ROTARNOCK**

## <span id="page-11-1"></span>**3.1 ROTARNOCK 100 (Singleturn)**

ROTARNOCK ist eine im Gebergehäuse integrierte Nockensteuerung, das, je nach Geräteausführung, über 12 bis 16 Hardwareausgänge und, wenn unterstützt, über 32 Softwareausgänge verfügt. Die technischen Daten dazu können dem Anhang entnommen werden. Die Programmierung erfolgt über einen PC in Verbindung mit dem Softwarepaket "WINLOC32" oder über eine externe Bedieneinheit, die aber zum Betrieb nicht notwendig ist.

Die Verbindung zwischen ROTARNOCK und einem Terminal bzw. einem PC erfolgt wahlweise über eine RS232- Schnittstelle oder über den DICNET-Bus (RS485) gemäß dem Kapitel "Vernetzung von Terminals mit Nockensteuerungen und PCs". Die Geräte der Serie ROTARNOCK sind auch mit PROFIBUS-oder PROFINET-Anbindung erhältlich. Nähere Informationen dazu finden Sie auch im Bedienerhandbuch "Nockensteuerungen mit Feldbusanbindung".

ROTARNOCK 100 mit weiteren Bussystemen auf Anfrage.

#### <span id="page-11-2"></span>**3.1.1 Konfiguration über WINLOC 32**

Das ROTARNOCK 100 hat, je nach Geräteausführung, eine serielle RS232- oder eine RS485- (DICNET) Schnittstelle. Mit diesen kann das ROTARNOCK über die Software WINLOC 32 konfiguriert werden. Dazu zählen:

- **•** Totzeitkompensation: bitweise, blockweise, blockweise E/A und bit-weise E/A. Der Auslieferungszustand ist bitweise Totzeitkompensation.
- **•** Logik Eingänge: (nur ROTARNOCK mit Bussystem)
- **•** Geschwindigkeitsanzeige: Die Skalierung ist frei einstellbar. Der Defaultwert ist 60 Umdrehungen/Min.
- **•** Winkel-Zeit Ausgänge: 16 verfügbar
- **•** Richtungsnocken: Damit kann festgelegt werden, ob Nocken eines Ausgangs nur in positiver Richtung oder nur in negativer Richtung oder in beide Richtungen (Default) schalten

### <span id="page-11-3"></span>**3.1.2 ROTARNOCK 100-PB (PROFIBUS)**

ROTARNOCK 100-PROFIBUS ist ein für Feldbusanbindungen optimiertes Gerät mit einem High-End Leistungsumfang. 16 Hardwareausgänge werden ergänzt durch 32 über PROFIBUS zur Verfügung stehende Softwareausgänge auf insgesamt 48. Winkel-Zeit-Nocken und optional 16 Softwareeingänge mit Logikfunktion und zahlreiche weitere Leistungsmerkmale zeichnen dieses Gerät aus.

#### <span id="page-11-4"></span>**3.1.2.1 GSD-Datei (PROFIBUS)**

Über die GSD-Datei kann das ROTARNOCK beim Einbinden in das Netzwerk vorkonfiguriert werden. Dabei entsteht eine Plug-and-Play-Funktionalität. Alle Parameter werden im Austauschfall direkt vom Master an das neue ROTARNOCK geschickt. Die GSD-Datei "R100.GSD" finden Sie auf unserer Homepage (www.deutschmann.de).

#### <span id="page-11-5"></span>**3.1.2.2 Konfiguration über PROFIBUS-Schnittstelle**

Die Konfiguration über PROFIBUS wird direkt über das Kommunikationsprofil für Deutschmann Nockensteuerungen (siehe entsprechendes Handbuch V2064) durchgeführt.

#### <span id="page-12-0"></span>**3.1.2.3 Programmierung über PROFIBUS**

Die Programmierung der Nocken und Totzeiten erfolgt über PROFIBUS im Datenbaustein. Eine entsprechende AWL-Datei für den Datenbaustein, kann über den Datenbausteingenerator erzeugt werden.

Weitere Informationen dazu können dem Handbuch "Nockensteuerungen mit Feldbusanbindung" entnommen werden.

#### <span id="page-12-1"></span>**3.1.2.4 Betrieb über PROFIBUS-Schnittstelle**

Bei Betrieb über die PROFIBUS-Schnittstelle sind in ROTARNOCK zwei Modi über WINLOC32 auswählbar.

- 1. S7-Mode (Auslieferungszustand) zum Betrieb an einer Simatic S7 (siehe auch Handbuch Art.-Nr.: V3058 "Nockensteuerungen mit Feldbusanbindung")
- 2. Kommunikations-Profil-Mode zum Betrieb über das "Kommunikationsprofil für Deutschmann Nockensteuerungen". (siehe auch Handbuch Art.-Nr.: V2064)

Ist der ausgewählte Mode im Gerät ungleich dessen in der GSD-Datei kommt es zu einem Konfigurations Error im Master. Die GSD-Datei "R100.GSD" finden Sie auf unserer Homepage (www.deutschmann.de).

#### <span id="page-12-2"></span>**3.1.2.5 PROFIBUS Ident Nr.**

Ab der Firmwareversion V2.1 ist die Ident Nr. = 3606h. Sollten Sie ein aktuelles Gerät (>V2.1) in einem bestehenden Projekt austauschen wollen, so können Sie die Ident Nr. auf die alte Version 3231h durch Eingabe von "STRG" + "N" und Bestätigen der Sicherheitsabfrage zurückstellen.

#### <span id="page-12-3"></span>**3.1.2.6 PROFIBUS Slave-ID**

Die PROFIBUS-Adresse (ID) wird bei ROTARNOCK über WINLOC32 oder den PROFIBUS Master eingestellt.

#### <span id="page-12-4"></span>**3.1.2.7 Beispielprojekt – PROFIBUS**

Für das ROTARNOCK 100 mit PROFIBUS – Schnittstelle ist ein allgemeines Beispielprojekt im Downloadbereich der Webseite verfügbar. https://www.deutschmann.de/de/support/downloads/ Geben Sie in das Suchfeld "ROTARNOCK 100" ein. Unter Software können Sie das S7 Beispielprojekt PROFIBUS (ZIP-Datei) downloaden.

#### <span id="page-12-5"></span>**3.1.2.8 Geräteaustausch durch ROTARNOCK 100 – PROFIBUS**

Folgende ROTARNOCKs mit PROFIBUS – Schnittstelle können durch eine ROTARNOCK 100 mit PROFIBUS – Schnittstelle ersetzt werden:

ROTARNOCK 1-PB: Bestehendes Projekt muss angepasst werden. Siehe https://wiki.deutschmann.de/index.php?title=ROTARNOCK\_100

ROTARNOCK 2-PB: Bestehendes Projekt muss angepasst werden. Siehe https://wiki.deutschmann.de/index.php?title=ROTARNOCK\_100

ROTARNOCK 4-PB: Durch Anpassung der Ident Nr. von 3606h auf 3231 kann das bestehende Projekt ohne Änderungen beibehalten werden.

ROTARNOCK 80-PB: Bestehendes Projekt muss angepasst werden. Siehe https://wiki.deutschmann.de/index.php?title=ROTARNOCK\_100

## <span id="page-13-0"></span>**3.1.3 ROTARNOCK 100-PN (PROFINET)**

ROTARNOCK 100-PROFINET ist ein für Feldbusanbindungen optimiertes Gerät mit einem High-End Leistungsumfang. 12 Hardwareausgänge werden ergänzt durch 32 über PROFINET zur Verfügung stehende Softwareausgänge auf insgesamt 44. Winkel-Zeit-Nocken und optional 16 Softwareeingänge mit Logikfunktion und zahlreiche weitere Leistungsmerkmale zeichnen dieses Gerät aus.

**Hinweis:** Die 32 Softwareausgänge haben eine Verzögerung im Millisekundenbereich. Gleiches gilt auch für die Prozessdaten, wie Geberposition und Geschwindigkeit, die an den PROFINET übergeben werden. Eine Echtzeitauswertung dieser Parameter ist nicht möglich; im Gegensatz zu den zur Verfügung stehenden 12 Hardwareausgängen, die in Echtzeit schalten.

#### <span id="page-13-1"></span>**3.1.3.1 GSDML-Datei (PROFINET)**

Über die GSDML-Datei kann das ROTARNOCK beim Einbinden in das Netzwerk vorkonfiguriert werden. Dabei entsteht eine Plug-and-Play-Funktionalität. Alle Parameter werden im Austauschfall direkt vom Master an das neue ROTARNOCK geschickt. Die GSDML-Datei "GSDMLROTAR-NOCK100.zip" finden Sie auf unserer Homepage (www.deutschmann.de).

#### <span id="page-13-2"></span>**3.1.3.2 Konfiguration über PROFINET-Schnittstelle**

Die Konfiguration über PROFINET wird direkt über das Kommunikationsprofil für Deutschmann Nockensteuerungen (siehe entsprechendes Handbuch V2064) durchgeführt.

#### <span id="page-13-3"></span>**3.1.3.3 Programmierung über PROFINET**

Die Programmierung der Nocken und Totzeiten erfolgt über PROFINET im Datenbaustein. Eine entsprechende AWL-Datei für den Datenbaustein, kann über den Datenbausteingenerator erzeugt werden. Weitere Informationen dazu können dem Handbuch "Nockensteuerungen mit Feldbusanbindung" entnommen werden.

#### <span id="page-13-4"></span>**3.1.3.4 Betrieb über PROFINET-Schnittstelle**

Bei Betrieb über die PROFINET-Schnittstelle sind in ROTARNOCK zwei Modi über WINLOC32 auswählbar.

- 1. S7-Mode (Auslieferungszustand) zum Betrieb an einer Simatic S7 (siehe auch Handbuch Art.-Nr.: V3058 "Nockensteuerungen mit Feldbusanbindung")
- 2. Kommunikations-Profil-Mode zum Betrieb über das "Kommunikationsprofil für Deutschmann Nockensteuerungen". (siehe auch Handbuch Art.-Nr.: V2064)

Ist der ausgewählte Mode im Gerät ungleich dessen in der GSDML-Datei kommt es zu einem Konfigurations Error im Master. Die GSDML-Datei "GSDML-ROTARNOCK100.zip" finden Sie auf unserer Homepage (www.deutschmann.de).

#### <span id="page-14-0"></span>**3.1.3.5 Beispielprojekte – PROFINET**

Für das ROTARNOCK 100 mit PROFINET-Schnittstelle sind 2 Beispielprojekte im Downloadbereich der Webseite verfügbar. https://www.deutschmann.de/de/support/downloads/ Geben Sie "ROTARNOCK 100" in das Suchfeld ein. Unter Software können Sie die entsprechenden Dateien downloaden.

S7 Beispielprojekt – PROFINET (ZIP-Datei) TIA Beispielprojekt – PROFINET (ZIP-Datei)

#### <span id="page-14-1"></span>**3.1.4 ROTARNOCK 100 (weitere Bussysteme)**

ROTARNOCK 100 mit weiteren Bussysteme auf Anfrage.

### <span id="page-15-0"></span>**3.1.5 Maßzeichnung ROTARNOCK**

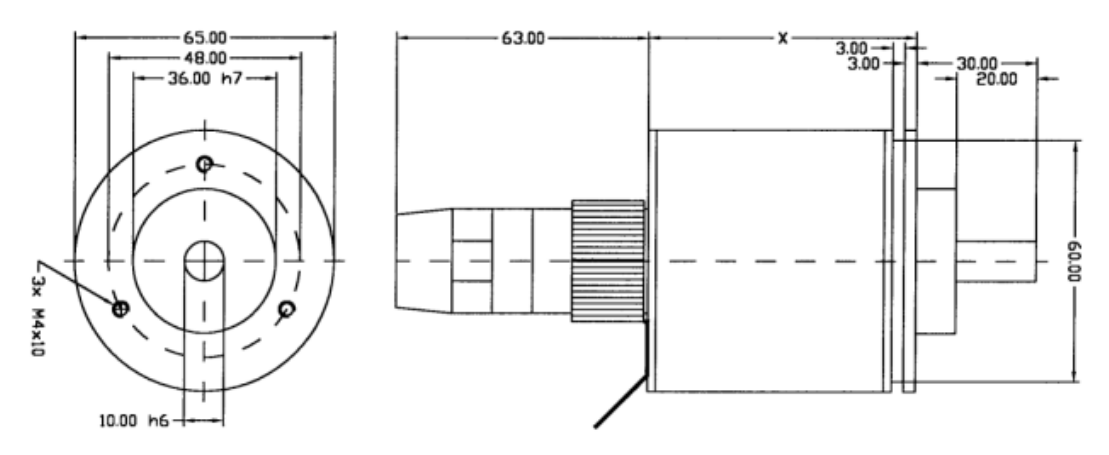

**Abbildung 2: Maßzeichnung ROTARNOCK RS232 oder RS485, Option IF, Ausführung IP65**

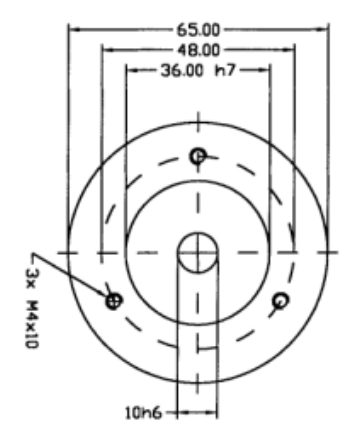

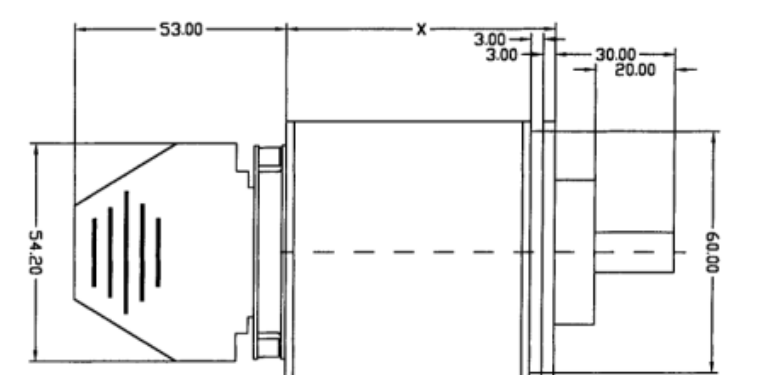

**Abbildung 3: Maßzeichnung ROTARNOCK RS232 oder RS485 oder PROFIBUS, Ausführung IP54**

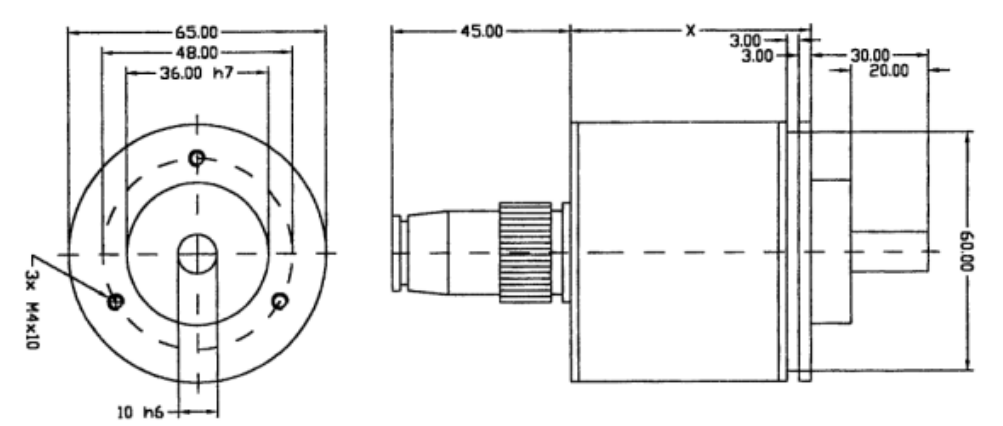

**Abbildung 4: Maßzeichnung ROTARNOCK mit PROFIBUS oder Feldbus, Ausführung IP65**

## <span id="page-16-0"></span>**4 Anschlussbelegung ROTARNOCK**

ROTARNOCK wird in der Standardversion (RS485-DICNET) mit zwei Steckern ausgeliefert; einem 25-poligen und einem 9-poligen D-SUB-Stecker (jeweils Stift).

Der 9-polige Stecker dient lediglich zur Aufnahme eines Konfigurators für den DICNET-Bus, womit die Teilnehmernummer im Netz und gegebenenfalls ein Busabschlusswiderstand konfiguriert werden. Ab Werk ist dieser Stecker auf "Gerätenummer 0 **mit** Busabschluss" konfiguriert. Wird das ROTARNOCK mit einer RS232-Schnittstelle ausgerüstet, entfällt dieser Stecker ersatzlos.

Möglich ist auch die Auslieferung mit einem 28 poligen Rundstecker (Option IF). Optional wird ROTARNOCK mit einer PG-Verschraubung und einem 16-poligen Kabel ausgeliefert.

## <span id="page-16-1"></span>**4.1 25-pol D-SUB**

Der 25-polige D-SUB-Stecker (Stift), der als Standard ausgeliefert wird, ist wie folgt belegt:

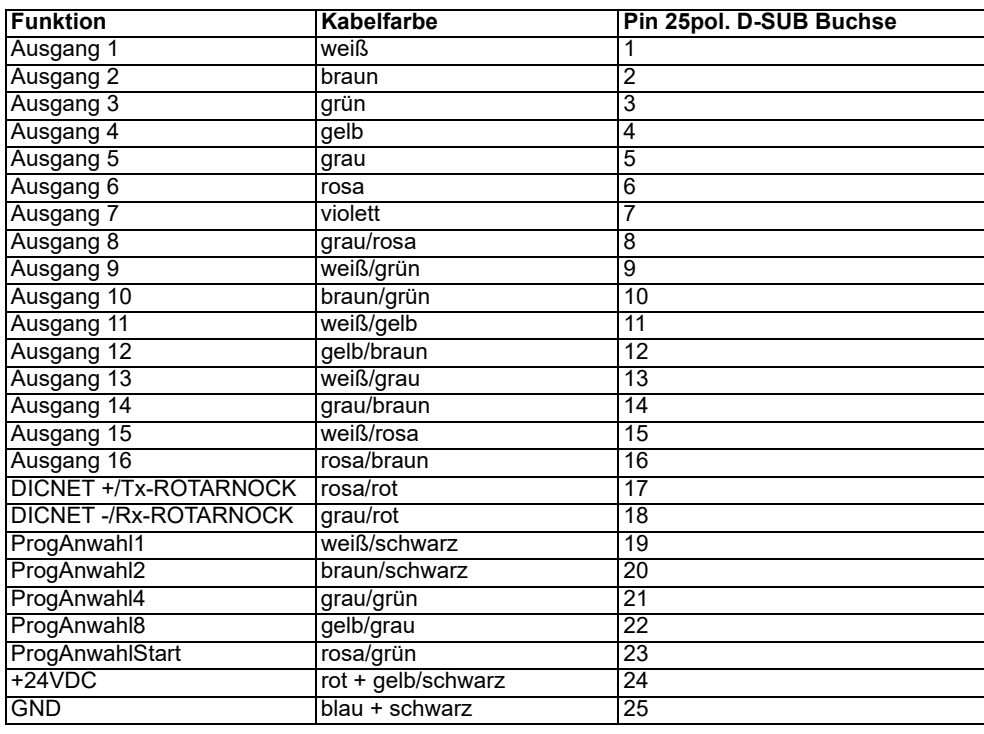

### <span id="page-16-2"></span>**4.2 Belegung des Konfigurationsstecker**

Der 9-polige D-Sub-Stecker dient zur Einstellung der Gerätenummer im DICNET und erlaubt, einen internen Busabschlusswiderstand zu aktivieren.

Die Gerätenummer wird binär kodiert am Stecker angelegt, wobei eine Verbindung mit GND an den Pins hergestellt wird, die in der Tabelle mit "0" gekennzeichnet sind, die anderen Pins bleiben offen.

Soll beispielsweise die Gerätenummer 6 eingestellt werden, müssen die Pins DICNET-Nr1 und DICNET-Nr8 mit GND verbunden werden, die restlichen Anschlüsse bleiben unbeschaltet.

Zur Aktivierung des Busabschlusswiderstandes müssen die Pins DICNET+ mit R+ und DICNETmit R- verbunden werden, anderenfalls bleiben diese Pins unbeschaltet.

## <span id="page-17-0"></span>**4.3 9-pol D-SUB (nur bei DICNET)**

Der 9-polige D-SUB-Stecker (Stift) ist wie folgt belegt:

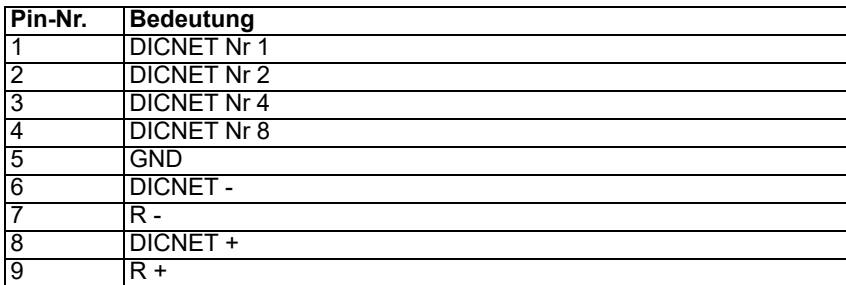

### <span id="page-17-1"></span>**4.3.1 9-pol. D-SUB (nur bei Option X89)**

Der 9-polige D-SUB (Buchse) ist wie folgt belegt:

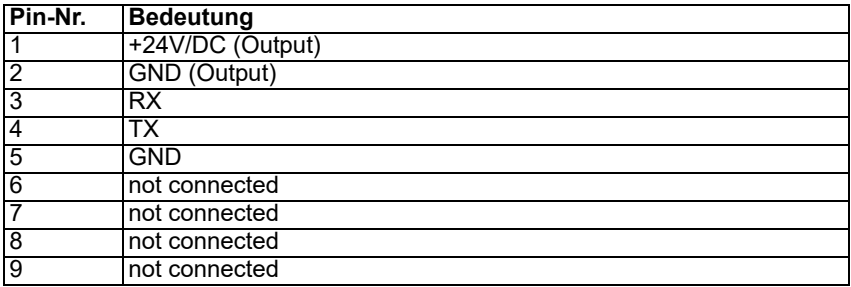

## <span id="page-17-2"></span>**4.3.2 Steckerbelegung 9-pol D Sub bei PROFIBUS-Ausführung**

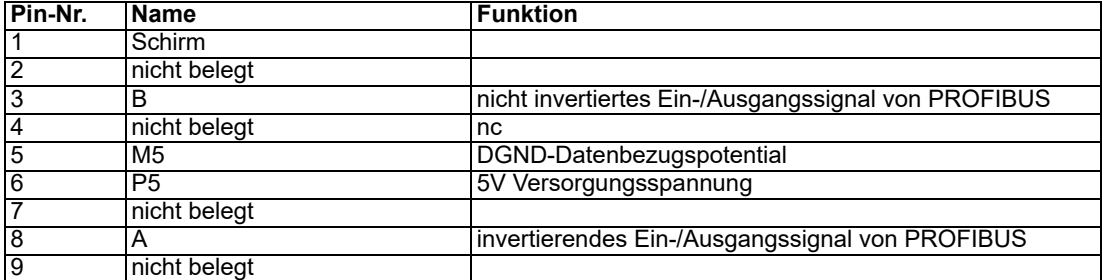

## <span id="page-17-3"></span>**4.4 Steckerbelegung 5-pol. Stecker M12 für ROTARNOCK PROFIBUS IP65 (Buchse + Stift)**

## Stift - ankommender Bus

Buchse - weiterführender Bus

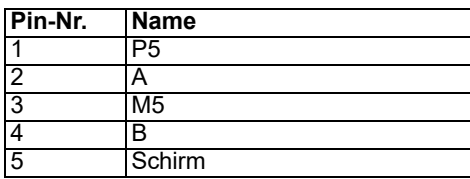

#### <span id="page-17-4"></span>**4.5 Steckerbelegung 16-pol. Rundstecker für ROTARNOCK PROFIBUS IP65**

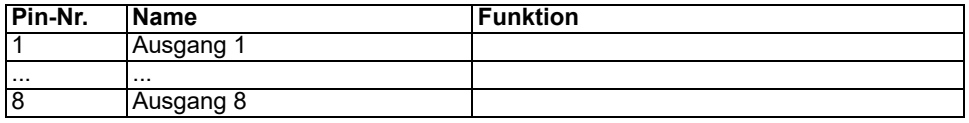

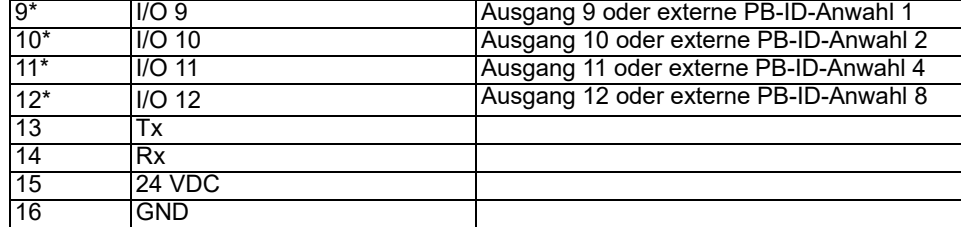

\* Die I/O-Signale 9 - 12 können als Ausgang sowie als Eingang zur externen PROFIBUS-ID-Anwahl genutzt werden. Beim Einschalten wird geprüft, ob an den Pins 9 - 12 +24V anliegen. Wenn ja, dann wird dieser Pin als entsprechende ID eingelesen. Ansonsten steht dieser Pin als Ausgang zur Verfügung.

#### <span id="page-18-0"></span>**4.6 Steckerbelegung 4-pol. Stecker M12 (Buchse) D-kodiert für ROTAR-NOCK PROFINET IP65**

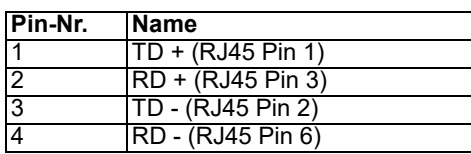

### <span id="page-18-1"></span>**4.7 Steckerbelegung 16-pol. Rundstecker für ROTARNOCK PROFINET IP65**

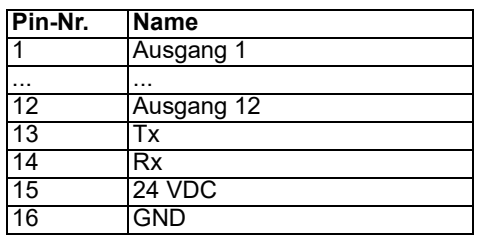

### <span id="page-18-2"></span>**4.8 Anschlussbelegung 28 poliger Rundstecker (Option IF)**

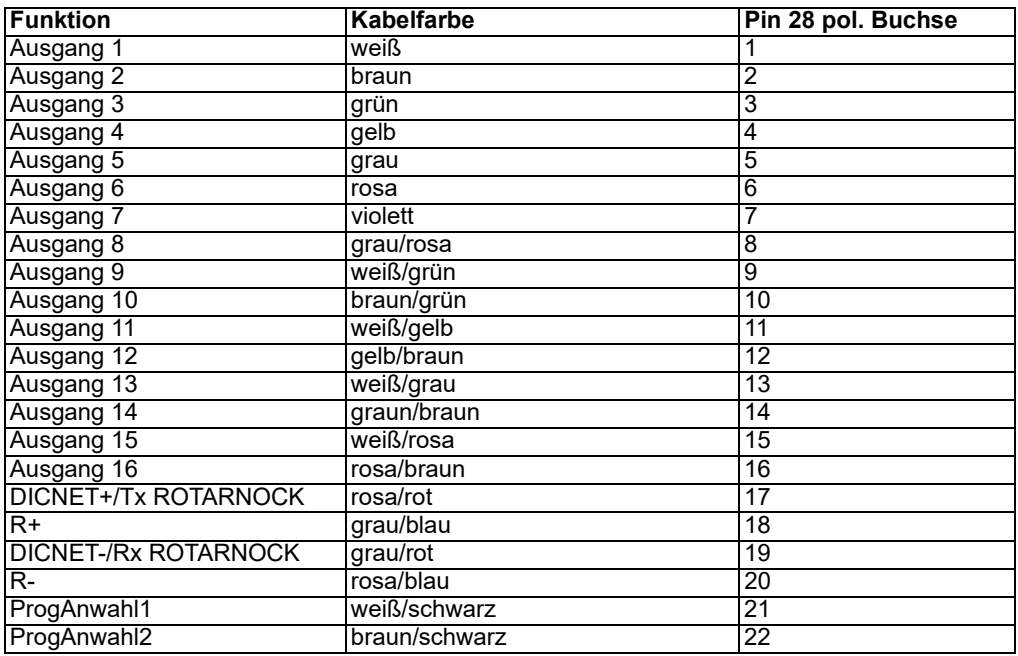

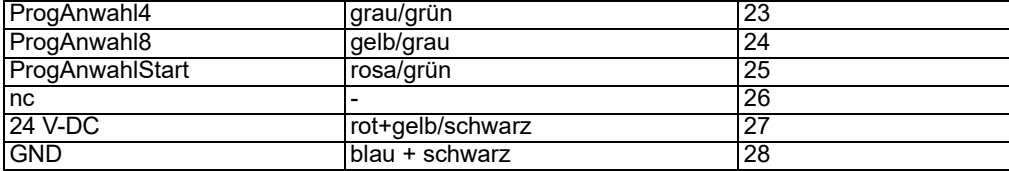

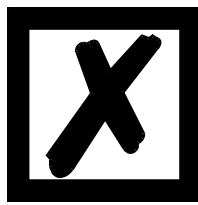

**Hinweis:** Bei Option IF in Ausführung 485 wird die DICNET-ID über den Drehcodierschalter an der Geräterückseite eingestellt. Der Schalter ist zugänglich nach Entfernen der Schutzabdeckung (Schraubdeckel). Die Bedeutung entnehmen Sie nachfolgender Tabelle.

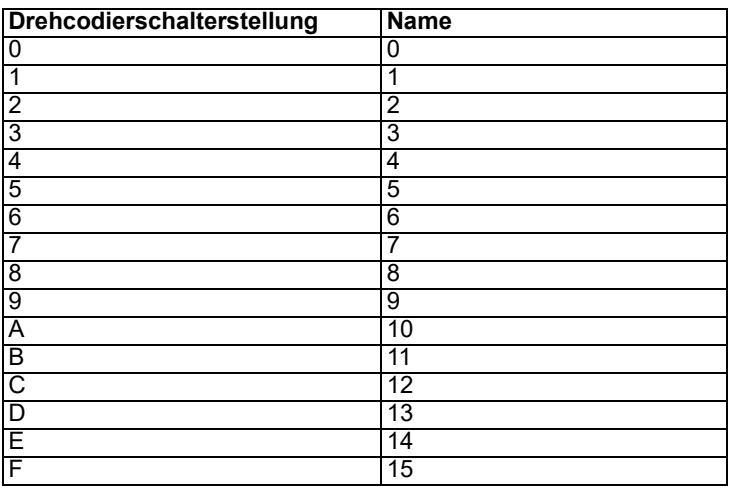

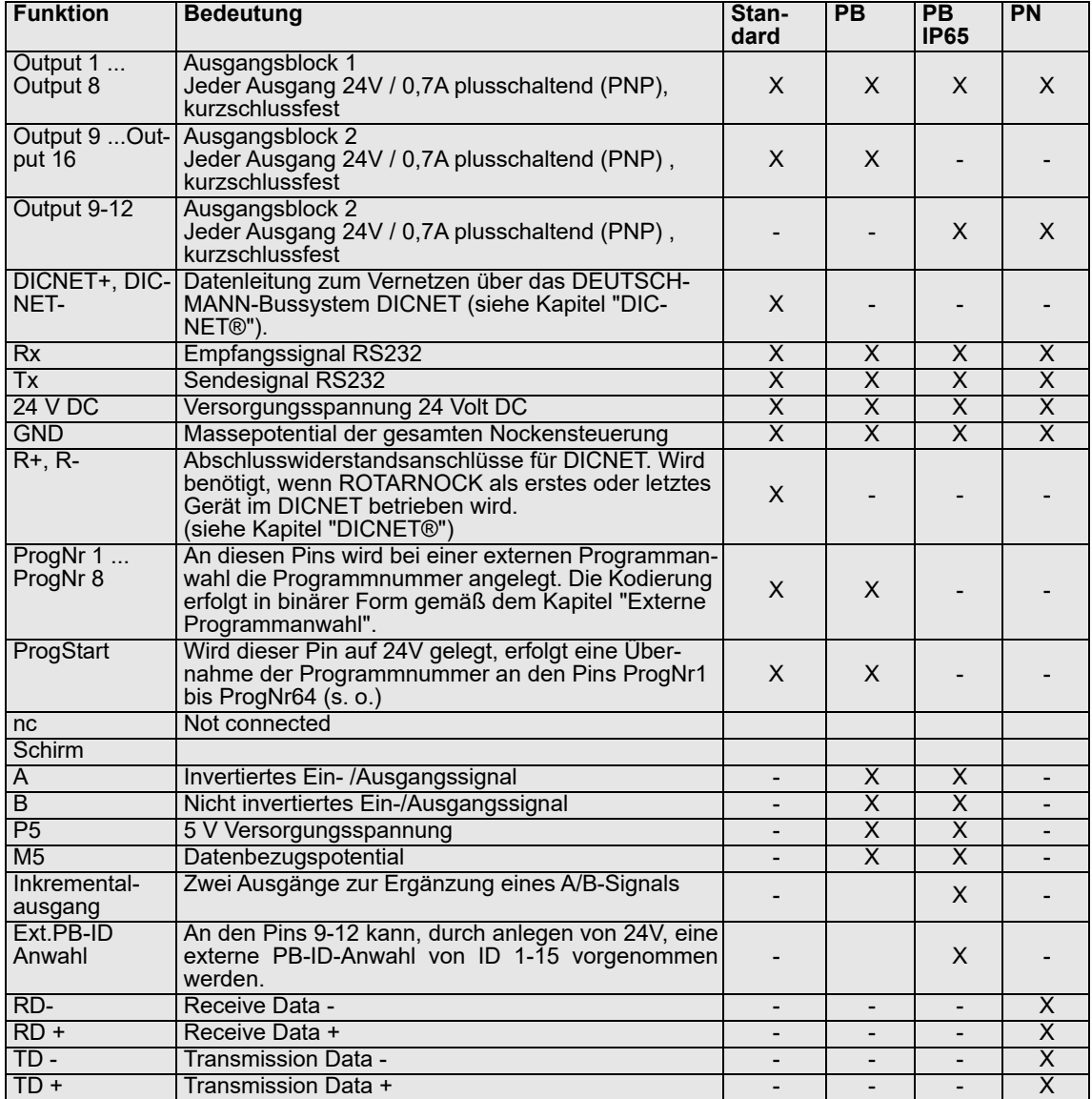

## <span id="page-20-0"></span>**4.9 Signalbeschreibung ROTARNOCK 100**

## <span id="page-20-1"></span>**4.10 Programmanwahl (über TERM)**

Das Gerät unterstützt ingesamt 64 Programme. Wie die Programmumschaltung erfolgt ist dem entsprechenden Terminalhandbuch zu entnehmen.

Es gibt auch die Möglichkeit der externen Programmumschaltung der Programme 0-15 [\(siehe](#page-20-2) [auch Kapitel 4.11 'Externe Programmanwahl'\).](#page-20-2)

## <span id="page-20-2"></span>**4.11 Externe Programmanwahl**

Zur externen Programmanwahl muss das neue Programm als binärer Code (s. Kap. "Codierung von Geräte- und Programmnummern") an der Steckerleiste angelegt werden und **danach** eine steigende Flanke am Pin "ProgStart" erzeugt werden, wobei der High-Pegel (24V) mindestens 200ms gehalten werden muss.

Soll beispielsweise das Programm 7 (binär 0111) aktiviert werden, sind folgende Schritte notwendig:

#### <span id="page-21-0"></span>**4.11.1 Anlegen der entsprechenden Spannungen**

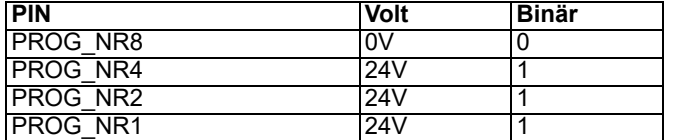

#### <span id="page-21-1"></span>**4.11.2 Erzeugung der Übernahmeflanke**

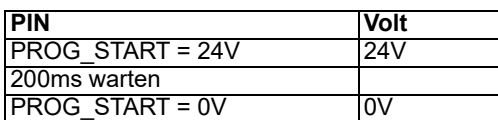

<span id="page-21-2"></span>**4.11.3 Grafische Darstellung der Programmanwahl**

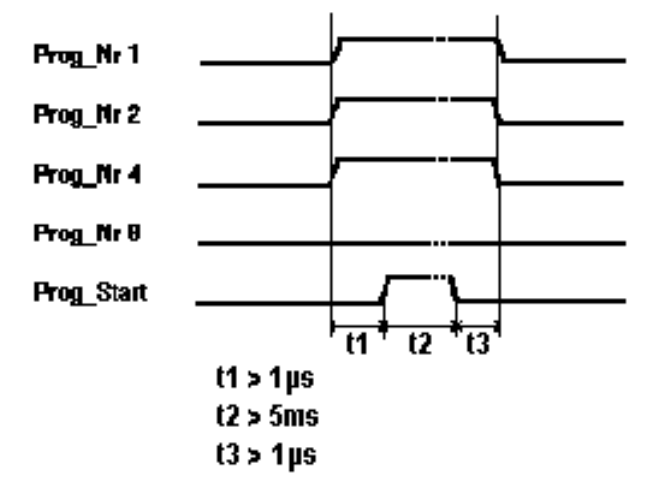

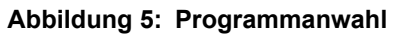

Der Programmwechsel über die Steckerleiste ist jederzeit möglich.

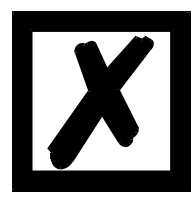

**Wird der Pin "PROG\_START" fest mit 24V verschaltet, übernimmt ROTARNOCK das extern angelegte Programm bei jedem Einschalten des Gerätes.**

### <span id="page-21-3"></span>**4.12 Installation und Inbetriebnahme von ROTARNOCK 100**

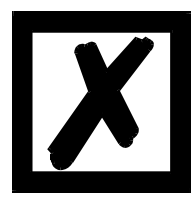

**Die Steckverbinder des ROTARNOCK dürfen nur im spannungslosen Zustand abgezogen bzw. gesteckt werden.**

### <span id="page-21-4"></span>**4.12.1 Anschließen der Versorgungsspannung**

Die Versorgungsspannung beträgt 24V +/- 20%, die an den Pins "24V DC" angelegt werden, der Massebezug wird mit "GND" verdrahtet. Das ROTARNOCK benötigt ohne Last und Geberversorgung maximal 200mA.

Vor dem Einschalten der Versorgungsspannung müssen die entsprechenden Ein- und Ausgänge verdrahtet sein, um Fehlfunktionen zu vermeiden.

Die Ausgänge und der Geber werden ebenfalls über diesen Anschluss versorgt.

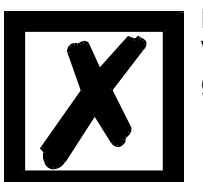

**Die Spannung an den Ausgängen beträgt typisch: Versorgungsspannung -1V; d. h. wird das Gerät mit 24V DC versorgt, liegen als Ausgangs- und Geberspannung typ. 23V DC an!**

## <span id="page-22-0"></span>**4.12.2 Anschließen der Ein- und Ausgänge**

ROTARNOCK besitzt 16 Ausgänge.

Die Pins "ProgNr1" bis "ProgNr8" und "ProgStart" müssen nur beschaltet werden, wenn eine externe Programmumschaltung (beispielsweise über eine SPS) erfolgen soll.

Die Versorgung der Ausgänge erfolgt zusammen **mit der 24V-Versorgung des Gesamtgerätes.**

Die Ausgänge von ROTARNOCK sind plusschaltend 24V; d. h. ein aktiver Ausgang hat einen Pegel von Versorgungsspannung abzüglich 1 Volt gegenüber GND, ein gelöschter ist hochohmig.

Die Ausgänge sind kurzschlussfest und können pro Ausgang maximal 700mA treiben (kurzfristig 1A).

Im Falle eines dauerhaften Kurzschlusses oder einer Überlastet werden die entsprechenden Ausgänge abgeschaltet, und es erfolgt eine entsprechende Fehlermeldung auf der Anzeige.

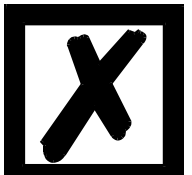

**Beim Schalten von Induktivitäten (Spulen, Ventilen) sind Freilaufdioden direkt an den Induktivitäten vorzusehen (siehe auch EMV-Richtlinien')**

## <span id="page-22-1"></span>**4.12.3 Anschließen der seriellen RS232-Schnittstelle**

Die RS232-Schnittstelle wird über die Steckverbindung an Stecker X1 angeschlossen. Beim Anschluss ist zu beachten, dass die TxD - und RxD-Signale von ROTARNOCK und dem angeschlossenen Gerät miteinander verdreht werden (z. B.: TxD-ROTARNOCK verbinden mit RxD-PC) und die Bezugspotentiale "GND" beider Geräte verbunden werden.

### <span id="page-22-2"></span>**4.12.4 Anschließen der DICNET-Bus-Schnittstelle**

Der DICNET-Bus (s. Kapitel "DICNET") wird über die Steckverbindung angeschlossen.

Es werden dabei am Bus alle Signale "DIC+" miteinander und alle "DIC-" miteinander verbunden. Eine Verdrehung der Signale erfolgt nicht.

Es muss jedoch sichergestellt sein, dass die Potentialunterschiede der DICNET-Teilnehmer 7V nicht überschreiten.

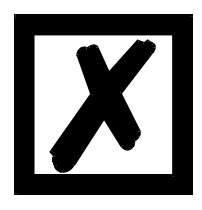

**Es sind unbedingt die Hinweise im Kapitel "RS485-Verbindung (DICNET)" zu beachten !**

## <span id="page-24-0"></span>**5 Konfigurationen ROTARNOCK 100**

ROTARNOCK 100 ist ein frei konfigurierbare Nockensteuerung. Es gibt zwei Wege, um in ROTARNOCK 100 die gewünschten Leistungsmerkmale zu integrieren.

## <span id="page-24-1"></span>**5.1 WINLOC 32-Wizard**

Über die Funktion "Reconfigure" wird ein Wizard gestartet, der den Anwender durch das Konfigurationsmenü führt.

Dabei wird eine vordefinierte Reihenfolge eingehalten, bei der das ROTARNOCK 100 "Step-by-Step" auf die jeweiligen Bedürfnisse eingestellt werden kann.

### <span id="page-24-2"></span>**5.2 TERM 6 bzw. PROFIBUS**

Über das Konfigurationsmenü in TERM 6 bzw. über PROFIBUS via GSD-Datei oder Kommunika-tionsprofil können alle änderbaren Parameter direkt angewählt werden. Dabei muss die gleiche Reihenfolge wie beim WINLOC32-Wizard eingehalten werden, um nicht-plausible Konfigurationen zu vermeiden.

#### <span id="page-24-3"></span>**5.2.1 Nockensteuerungsparameter lesen und ändern über TERM 6**

Im TERM 6 ist ein "Menüpunkt" integriert, über den alle Nockensteuerungs-Parameter, die über das Kommunikationsprofil mit GET/SET-PARAMETER erreicht werden können, gelesen und geändert werden können.

Ausgehend aus dem Hauptmenü werden die Tasten  $\Box$  und  $\Box$  gleichzeitig lang gedrückt. Daraufhin leuchtet die Function-LED und es erscheint eine 1 (aktuelle Parameternummer) in der

Anzeige. Über **1. Jund 1. Jund 1. Analy Stepen Nummer nun geändert werden.** [\(siehe auch Kapitel 5.3](#page-26-0) ['Parametertabelle'\)](#page-26-0)

Soll beispielsweise der virtuelle Geberwert gelesen / geändert werden, wählt man (s. Parametertabelle im Kommunikationsprofil) die Nummer 19 (entspricht 13H = PNR\_SCALED\_ENCO-

DER RES). Nach Bestätigung mit Enter wird die Geberauflösung der angeschlossenen NS

angezeigt (z. B. 1000). Zum Ändern des Wertes nun nochmals lang die Enter-Taste drücken. Die

Prog-LED und die Function LED beginnen zu blinken. Nun kann über **oder der der Wert** 

verändert werden. Mit Enter wird dann der neue Wert in die Nockensteuerung übernommen, mit

Esc<sup>l</sup> wird er verworfen.

Auch Sonderparameter in X-Optionen lassen sich hierüber hervorragend handeln.

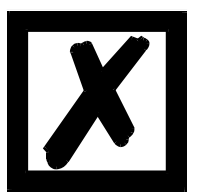

#### **Wichtig:**

**Vor der Konfiguration sollte das Gerät keine programmierten Daten beinhalten. Nach der Konfiguration muss das Gerät erst neu gestartet werden, damit die Änderungen übernommen werden. Der Neustart kann einige Zeit in Anspruch nehmen.**

### <span id="page-25-0"></span>**5.2.2 Mögliche Fehlermeldungen bei der Konfiguration**

Folgende Fehlermeldungen können bei falscher Anwendung während der Konfiguration auftreten:

- E34 => Ändern der Parameter nicht zulässig
- E36 => Parameter nicht vorhanden
- E37 => Bei Programmierung einer Winkel-Zeit-Nocke größer Ausgang 16

### <span id="page-26-0"></span>**5.3 Parametertabelle**

Diese Parametertabelle wird von den Befehlen GET\_PARAMETER und SET\_PARAMETER verwendet.

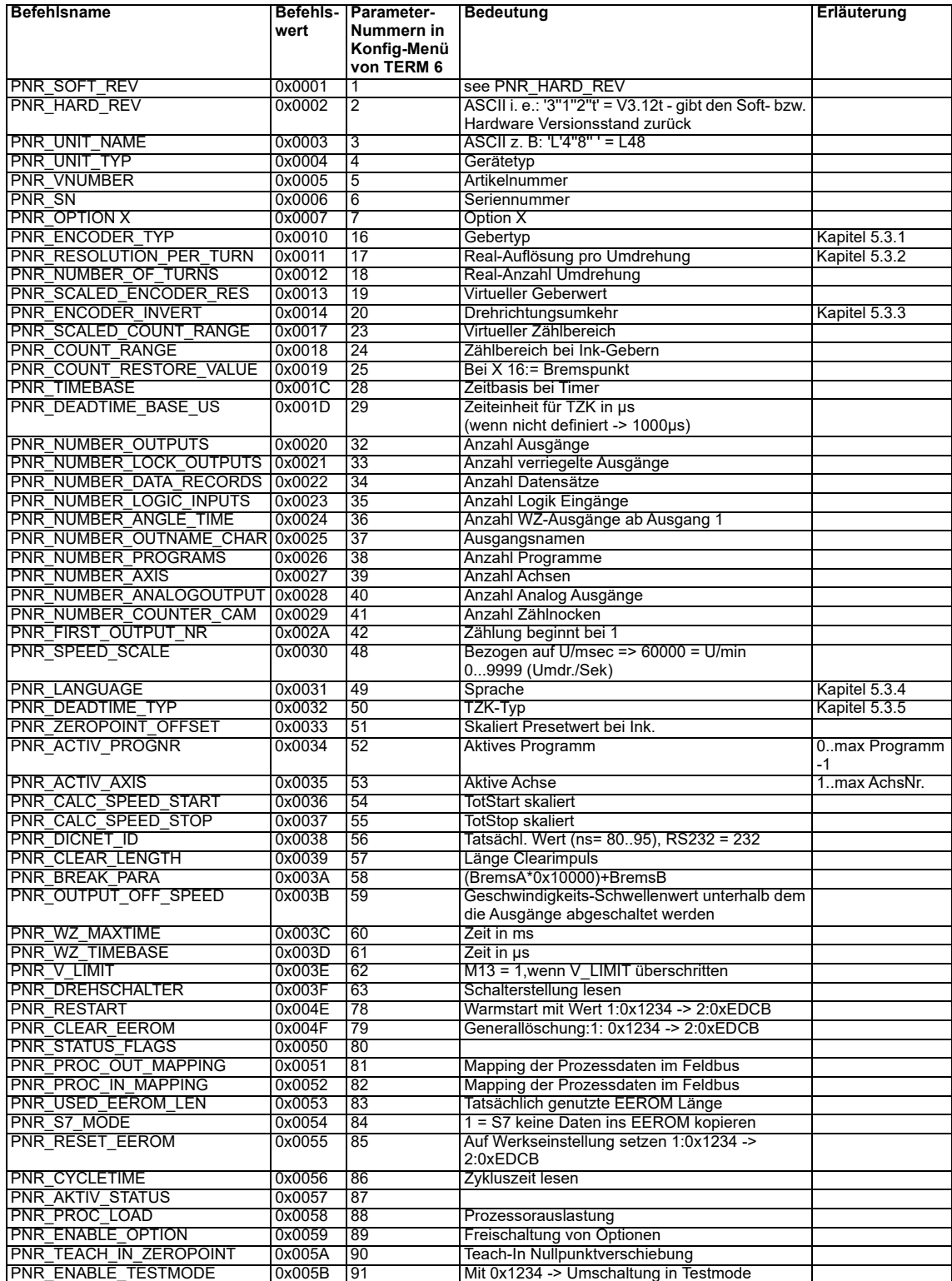

#### <span id="page-27-0"></span>**5.3.1 PNR\_ENCODER\_TYP - Gebertyp**

- 1 = Absolutwertgeber Parallel Gray 7 = Inkremental 24 Bit
- $2 =$ Inkrementalgeber 8 = Inkremental 422
- $3 =$  Absolutwertgeber SSI Gray  $9 =$  Inkremental 24 Bit 422
- 
- $6 =$  Multiturn-SSI 11 = PLL
- $5 =$ Timer 24 Bit

## <span id="page-27-1"></span>**5.3.2 PNR\_RESOLUTION\_PER\_TURN**

Absolut parallel Gray: 360, 512, 720, 1000, 1024, 2048, 3600, 4096 SSI Gray: 360, 1024, 4096 Inkremental: 1024, 4096

### <span id="page-27-2"></span>**5.3.3 PNR\_ENCODER\_INVERT**

0 = Normal

 $1 =$  Invertiert

#### <span id="page-27-3"></span>**5.3.4 PNR\_LANGUAGE - Sprachauswahl**

- 0 = Deutsch 5 = Flämisch
	-
- 1 = Englisch 6 = Niederländisch
- 2 = Französisch 7 = Schwedisch
- 3 = Italienisch 8 = Finnisch
- 4 = Spanisch 9 = Dänisch
- 

## <span id="page-27-4"></span>**5.3.5 PNR\_DEADTIME\_TYP**

- $0 =$ Keine
- 1 = Blockweise
- 2 = Bitweise TZK

3 = Blockweise, getrennte Ein- und Ausschalttotzeiten

### <span id="page-27-5"></span>**5.4 Konfigurationsparameter ROTARNOCK 100**

Folgende Leistungsmerkmale können in ROTARNOCK 100 konfiguriert werden.

### <span id="page-27-6"></span>**5.4.1 Eingänge und Logikfunktionen**

ROTARNOCK 100 ist optional auch mit 16 Eingängen (über PROFIBUS) verfügbar. Eine ausführliche Beschreibung enthält das Kapitel "Logikfunktionen". Außerdem alle gekennzeichneten Signale (siehe Kapitel "Signalbeschreibung").

### <span id="page-27-7"></span>**5.5 Winkel-Zeit-Nocke**

ROTARNOCK 100 unterstützt auch Winkel-Zeit-Nocken. Der Einschaltpunkt ist winkelabhängig, der Ausschaltpunkt wird durch eine Zeit (1 bis 32500 ms) definiert.

Bitte beachten Sie, dass eine Totzeitkompensation von Winkel-Zeit-Nocken nicht möglich ist. **Hinweis:** Der Einschaltpunkt und die Dauer dürfen nicht den gleichen Wert haben!

-> sonst: Error 22

### <span id="page-27-8"></span>**5.6 Richtungsnocken**

Mit dieser Funktion kann für jeden Ausgang festgelegt werden, bei welcher Drehrichtung die Ausgänge geschaltet werden. Drei Möglichkeiten können (ausgangsweise) genutzt werden:

- **•** Schaltend in beiden Richtungen
- **•** Nur schaltend in positiver Richtung
- **•** Nur schaltend in negativer Richtung

Die Auswertung erfolgt nur an den Nockenflanken, d. h. erkennt die Steuerung eine Flanke (Einoder Ausschaltflanke) so wird der Ausgang immer dann aktualisiert, wenn die Drehrichtung mit der programmierten Richtung übereinstimmt.

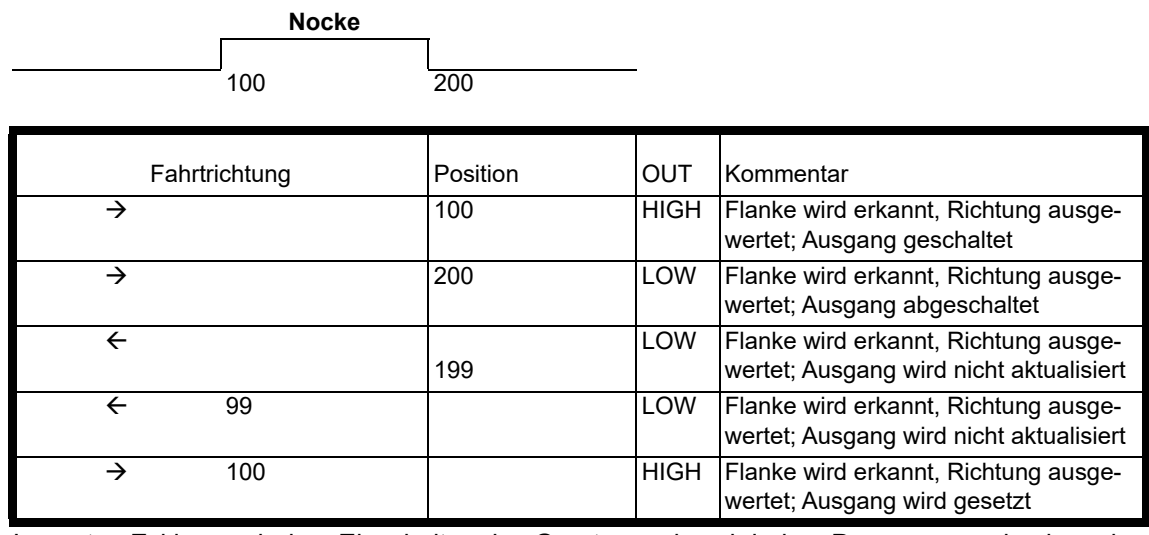

**Beispiel: eingest. Richtung für Richtungsnocken** 

Im ersten Zyklus nach dem Einschalten des Gerätes und nach jedem Programmwechsel werden alle Ausgänge, unabhängig von der programmierten Richtung, aktualisiert; d. h. das ROTAR-NOCK verhält sich in diesem einen Zyklus wie eine Nockensteuerung ohne Richtungsnocken.

Danach erfolgt eine Aktualisierung der Ausgänge nur dann, wenn die Drehrichtung des Gebers mit der programmierten Richtung des Ausgangs übereinstimmt, und eine Nockenflanke (Einoder Ausschaltpunkt) vorliegt.

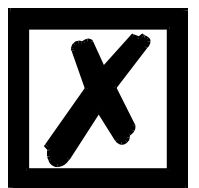

#### **Im ersten Zyklus nach dem Einschalten verhält sich das Gerät wie eine Nockensteuerung ohne Richtungsnocken!**

### <span id="page-28-0"></span>**5.7 Geberüberwachung**

Eine 'echte' Geberüberwachung kann für Singleturn-Anwendungen konfiguriert werden. Sie vergleicht den eingelesenen Geberwert in jedem Zyklus mit dem vorher eingelesenen Wert und erzeugt einen Error 105, wenn über die Dauer der achtfachen Zykluszeit eine Abweichung größer +/- 7 Inkremente erkannt wurde. Durch dieses Verfahren wird ein defekter Geber oder ein beschädigtes Kabel zuverlässig erkannt, kurzzeitige Störungen auf der Geberleitung führen jedoch zu keiner Fehlermeldung.

Hinweis:

Die höchstwertige Spur (MSB) des Gebers kann nicht überwacht werden, da sich der Geber, wenn das MSB defekt ist, so verhält, als würde er ständig zwischen 0...1/2 Geberauflösung hinund herfahren.

Bei Geräten für Absolutwertgeber mit einer Auflösung von 360 oder 1000 Inkrementen, die mit dieser Option ausgestattet sind, wird der Error 100 bei nicht angeschlossenem Geber nicht unterdrückt.

### <span id="page-29-0"></span>**5.8 Run-Control-Ausgang**

Es besteht die Möglichkeit einen Ausgang eine Run-Control-Funktion zuzuweisen. Dabei liefert der Ausgang im Normalbetrieb stetig 24V. Im Fehlerfall fällt der Ausgang auf 0V ab.

Diese Funktion ist frei mappbar auf einen beliebigen Ausgang (bei PROFIBUS-Version nur auf den Ausgängen 1-16).

Ab der Firmwareversion V3.54 und aktuellem WINLOC32 besteht die Mögllichkeit, den Run-Control-Typ von "statisch" auf "blinken" (Run-Control-Frequenz = 500ms) umzustellen. In diesem Fall wechselt der Ausgang dann alle 500ms zwischen 24V und 0V.

Ab der Firmwareversion V3.7 (Standard ab November 2010) und aktuellem WINLOC32 besteht zusätzlich die Einstellmöglichkeit der RunControl-Frequenz.

Der zusätzliche Begriff für die Einstellung lautet "Run-Control-Intervall" und ist einstellbar von 0 (statisch) bis 255 (entspricht 2,55 Sekunden). Defaultmäßig ist der Wert auf 50, womit ein Toggeln von 500 ms erreicht wird.

### <span id="page-29-1"></span>**5.9 Inkremental-Ausgang (Erzeugung A/B-Spur)**

Über WINLOC32 können zwei A/B-Spuren, wie die eines Inkremental-Gebers, erzeugt werden, die an den Ausgängen des ROTARNOCK ausgegeben werden. Dabei können die beiden Spuren auf zwei beliebige Ausgänge gemappt werden.

Einstellbar sind hier die Länge der Inkremente selbst, die Anzahl der Inkremente zwischen Spur A und B, sowie den Offset.

#### <span id="page-29-2"></span>**5.10 Logikfunktionen (optional)**

Es können 16 externe Hardware-Ausgänge der Nockensteuerung und 16 interne Ausgänge (Merker; 'M' im Display) programmiert und bei Bedarf mit einer Ausschaltverzögerungszeit (Ausgänge 1..8) versehen werden. Jeder Ausgang und Merker kann aus maximal 3 beliebigen Verknüpfungen (UND, ODER, UND-NICHT, ODER-NICHT) und 4 Operanden bestehen. Als Operanden für die Verknüpfungen können verwendet werden:

- **•** Die 16 Eingänge (E01..E16)
- **•** Die 16 internen Nockenausgänge (N01..N16)
- **•** Die 16 internen Merker (M01..M16)
- **•** Ein 32 Bit Schieberegister

Die Ausgänge und Merker können invertiert werden.

## <span id="page-30-0"></span>**5.10.1 Verknüpfungsfunktionen und Erklärung der verwendeten Symbole**

#### **Folgende Verknüpfungsfunktionen stehen zur Auswahl:**

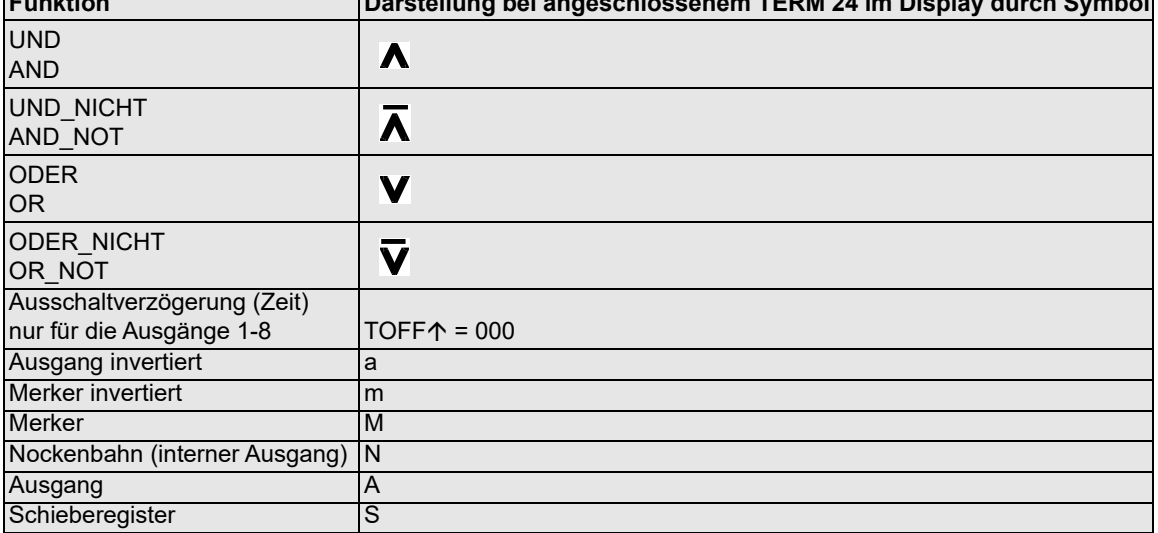

**Funktion Darstellung bei angeschlossenem TERM 24 im Display durch Symbol**

..Not" = das entsprechende Symbol in WINLOC32 ist ../".

#### **Im Auslieferungszustand gilt folgendes:**

**•** Ax = Nx

**•** Mx = Nx

#### <span id="page-30-1"></span>**5.10.2 Prioritäten der Logikverknüpfungen**

Die Abarbeitung erfolgt immer von links nach rechts. Es gibt keine Prioritäten.

Im Feld 'TOFF' kann eine Zeit von 0 bis 255 ms für die Ausgänge 1 bis 8 eingegeben und die Flanke zur Triggerung festgelegt werden, d. h., dass der Ausgang erst nach der eingegeben Zeit abgeschaltet wird. Die Zeit beginnt mit der gewählten Flanke und wird mit jeder Triggerbedingung neu gestartet (retriggert).

#### <span id="page-30-2"></span>**5.10.3 Funktionsweise des Schieberegisters**

Die Parameter des Schieberegisters "Daten, Takt und Reset" sind fest den oberen Merkern zugeordnet.

#### **Dabei gilt folgende Belegung:**

- M16 = Schieberegister Reset, wenn 1
- M15 = Schieberegister Dateneingang
- M14 = Schieberegister Takt (steigende Flanke)

#### <span id="page-30-3"></span>**5.10.3.1 Beispiel für die Anwendung eines Schieberegisters**

In einer Flaschenfertigung müssen die Endprodukte auf verschiedene Kriterien hin untersucht werden. Hierfür werden die Flaschen einem Drehteller übergeben, um zur Überprüfung mechanisch fest positioniert an den verschiedenen Prüfeinrichtungen vorbeigefahren zu werden. Die Initialisierung der Prüfgeräte wird durch die Standardausgänge der Nockensteuerung vorgenommen.

Da es aber immer wieder vorkommen kann, dass in der Zuführung der Prüflinge keine Flasche vorhanden ist kann dies zu Fehlermeldung der Kameras führen. Hier kann das integrierte Schieberegister in der Nockensteuerung verwendet werden. Hierfür wird ein einziger Initiator am Einlauf zum Drehteller benötigt. Die Information über das Vorhandensein eines Prüflings wird vom Initiator über einen Eingang der Nockensteuerung dem Schieberegister zugeführt. Jedes Bit des Schieberegisters entspricht einer Flaschenaufnahme im Drehteller. Eine binäre Eins im Schieberegister zeigt das Vorhandensein, eine Null hingegen das Fehlen an. Das Bit, welches der Position einer Prüfeinrichtung entspricht, wird nun mit dem Ausgang der Nockensteuerung in einer UND - Beziehung verknüpft, so dass die dazugehörige Kamera nur getriggert wird, wenn wirklich eine Flasche zur Prüfung vorhanden ist.

#### <span id="page-31-0"></span>**5.10.4 Triggerbedingungen**

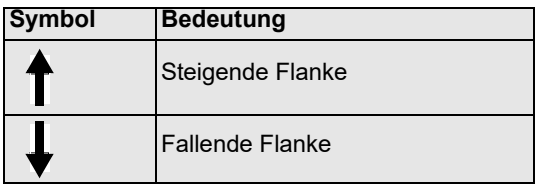

#### <span id="page-31-1"></span>**5.10.5 Beispiel 1**

Nachfolgend ein Beispiel mit 3 Eingängen und einer Ausschaltverzögerung

$$
100 A01 TOFF  $\hat{r}$  = 123  
=N01A E07\overline{A}E16VE03
$$

Beispiel dargestellt auf Bedienoberfläche TERM 24.

In diesem Beispiel ergibt sich der Zustand des Ausgangs 1 folgendermaßen:

Die programmierten Nocken der Bahn 1 (N01) werden als erstes UND-verknüpft mit dem Eingang 7 (E07) und mit dem negierten Eingang 16 (E16) (UND\_NICHT). Danach wird dieses Ergebnis ODER-verknüpft mit Eingang 3 (E03). Dieser Zustand wird dann am Ausgang 1 ausgegeben, bis die Ausschaltverzögerung abgelaufen ist (siehe Grafik)

Bis zur Ausgabe des Ergebnisses können max. 1,5ms nach Eingangsänderung vergehen. Die Eingangsimpulse müssen mindestens so lang sein wie die Zykluszeit (siehe Technische Daten).

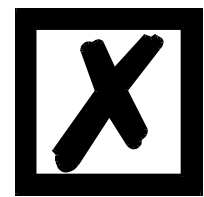

**Es muss dabei beachtet werden, dass die programmierte Ausschaltverzöge-**

**rungszeit von 123ms (in diesem Beispiel), die mit jeder steigenden Flanke gestartet wird noch höhere Priorität besitzt, als das Ergebnis der Logikverknüpfung, d. h. wenn die Verzögerungszeit noch nicht abgelaufen ist, bleibt der Ausgang auf 24V, auch wenn die Logikverknüpfung den Ausgang abschalten würde.**

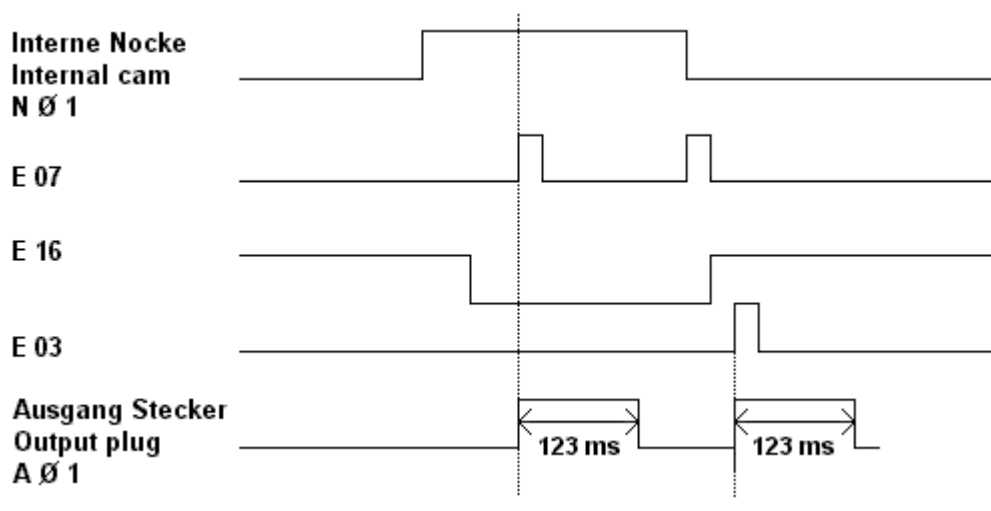

### <span id="page-32-0"></span>**5.10.6 Grafische Darstellung des Beispiels 1**

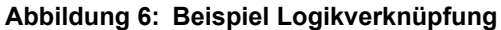

#### <span id="page-32-1"></span>**5.10.7 Beispiel 2**

Nachfolgend ein Beispiel dessen Ergebnis den Ausgang 8 blinken lässt: (dargestellt auf Bedienoberfläche TERM 24)

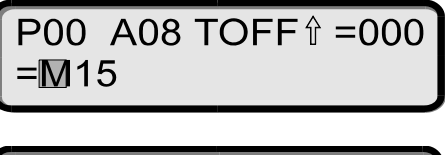

P00 m15 TOFF
$$
\hat{i}
$$
 =000

\n=M15

### <span id="page-32-2"></span>**5.11 Zählnocke**

Der Anwender hat die Möglichkeit einen bestimmten Ausgang nur jede, von ihm eingestellte, Umdrehung (1...32) schalten zu lassen. Realisiert wird die Zählnocke über die Logikfunktion. Nachfolgend ein Beispiel bei dem Ausgang 1 nur jede 5. Umdrehung schaltet:

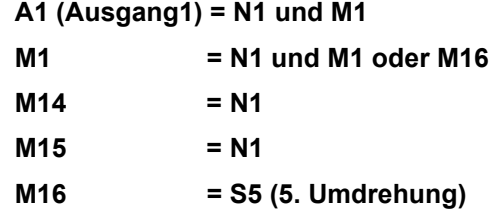

### <span id="page-32-3"></span>**5.12 Offline-Programmierung**

Es besteht die Möglichkeit, die Programmierung des ROTARNOCK offline auf einem PC durchzuführen, ohne dass zum Programmierzeitpunkt das Gerät selbst am PC angeschlossen sein muss.

Zu diesem Zweck wird das Programmpaket "WINLOC32" verwendet, das auf jedem PC mit WIN95/98, WIN-NT, WIN2000, WIN-ME oder WIN-XP lauffähig ist.

Nach erfolgter Programmierung können dann die Daten über die serielle Schnittstelle des PC´s zum ROTARNOCK übertragen werden.

Es besteht ebenfalls die Möglichkeit, bestehende Programme vom ROTARNOCK zum PC zu übertragen, dort abzuändern und dann wieder in die Nockensteuerung zu laden.

Das Programmpaket WINLOC32 kann kostenlos über unsere Vertriebspartner bezogen werden. Die Software kann auch von unserer Homepage geladen werden.

#### <span id="page-33-0"></span>**5.13 Datensicherung und Dokumentation auf PC**

Die Möglichkeit der Datensicherung und Dokumentation auf einem PC wird ebenfalls angeboten. Sie ist ein Teil des Programmpaketes "WINLOC32" (s. o.). Damit können Programme des ROTARNOCK auf Harddisk oder Diskette eines PC´s gesichert, komfortabel ausgedruckt und auch zurückgeladen werden.

## <span id="page-34-0"></span>**6 Vernetzung von Terminals mit Nockensteuerungen und PCs**

In den nachfolgenden Kapitel sind einige Anschlussbeispiele zwischen den Geräten und einem PC sowohl über den DICNET-Bus, als auch über die RS232-Schnittstelle dargestellt. Es lassen sich alle DEUTSCHMANN-Steuerungen (LOCON, ROTARNOCK ...) mit einem DIC-

NET-Bus in dieses Netz mitaufnehmen. Generell gelten folgende Grundsätze:

## <span id="page-34-1"></span>**6.1 RS232-Verbindung**

Bei einer RS232-Verbindung handelt es sich immer um eine **Punkt-zu-Punkt-Verbindung für 2 Teilnehmer**.

Dabei muss berücksichtigt werden, dass beim Anschluss die Tx-Seite des einen Teilnehmers mit der Rx-Seite des anderen verbunden wird und umgekehrt. Ferner müssen die Gerätemassen miteinander verbunden werden.

## <span id="page-34-2"></span>**6.2 RS485-Verbindung (DICNET)**

Bei einer DICNET-Verbindung handelt es sich um ein Bussystem, an dem in der maximalen Ausbaustufe 16 Nockensteuerungen (LOCON 32, LOCON 24 ...), 16 Anzeigeeinheiten (TERM 4), 16 Bedienterminals (TERM 6, TERM 24 ...) und 1 PC **gleichzeitig** über eine **verdrillte Zweidrahtleitung,** die geschirmt sein sollte, verbunden sein können.

Dabei werden alle "DICNET+"-Anschlüsse miteinander und alle "DICNET-"-Anschlüsse miteinander verbunden. Es erfolgt keine Verdrehung wie bei der RS232-Schnittstelle.

Ebenso erfolgt nicht zwingend eine Verbindung der einzelnen Gerätemassen wie bei der RS232- Schnittstelle, **es muss jedoch sichergestellt sein, dass der Potentialunterschied der einzelnen Geräte 7V nicht überschreitet.**

In der Praxis wird deshalb meistens ein Potentialausgleich an einem zentralen Punkt (beispielsweise im Schaltschrank) durchgeführt.

**Es muss außerdem darauf geachtet werden, dass die beiden Busteilnehmer am Anfang und am Ende des Busses durch Verbinden von DICNET+ mit R+ und von DICNET- mit Rmit Busabschlusswiderständen ausgerüstet sind**, da es sonst zu erheblichen Übertragungsproblemen kommen kann.

Werden die Geräte mit Stichleitung an den Bus angekoppelt, darf die Länge der Stichleitung 1m nicht überschreiten, um einen störungsfreien Betrieb zu gewährleisten.

## <span id="page-34-3"></span>**6.3 Kabeltyp für DICNET**

Als Buskabel wird ein geschirmtes, verdrilltes, 2-adriges (Twisted Pair) Kabel empfohlen. Der Schirm dient zur Verbesserung der elektromagnetischen Verträglichkeit (EMV). Wahlweise ist aber auch ein ungeschirmtes Kabel möglich, wenn es die Umgebungsbedingungen zulassen, d. h. keine störende elektromagnetische Beeinflussung (EMB) zu erwarten ist.

Der Wellenwiderstand des Kabels sollte im Bereich zwischen 100 und 130  $\Omega$  bei

f > 100 kHz liegen, die Kabelkapazität möglichst < 60 pF / m und der Aderquerschnitt minimal  $0,22$  mm<sup>2</sup> (24 AWG) betragen.

Ein Kabel, welches diese Spezifikation genau erfüllt und speziell für den Einsatz von Feldbussystemen entwickelt wurde, ist beispielsweise das UNITRONIC®-BUS LD-Kabel 2x2x0.22, das als Trommel bei LAPP KABEL in Stuttgart, oder als Meterware auch bei DEUTSCHMANN AUTO-MATION erhältlich ist.

Die minimale Verdrahtung mit Schirmung zwischen zwei Busteilnehmern ist aus dem nachfolgenden Bild ersichtlich:

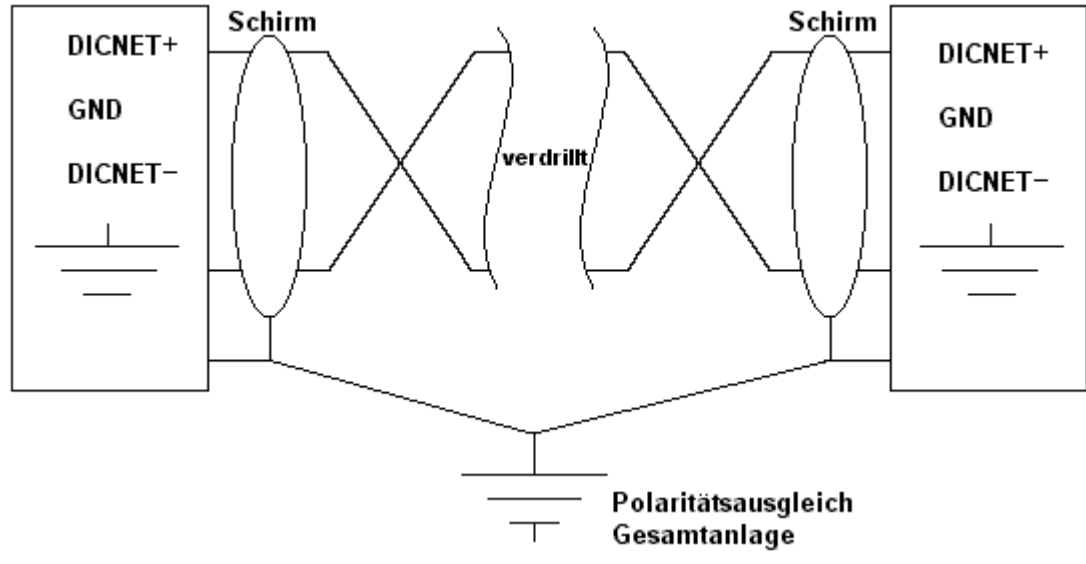

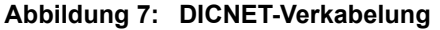

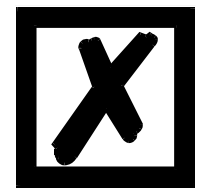

**Die beiden Signaladern dürfen nicht vertauscht werden !** *GND der beiden Geräte müssen nicht zwingend verbunden sein.* **Der Potentialunterschied zwischen den Datenbezugspotentialen GND aller Anschaltungen darf ± 7 Volt nicht überschreiten.**

### <span id="page-35-0"></span>**6.3.1 Erdung, Schirmung**

Bei Verwendung eines geschirmten Buskabels wird empfohlen, den Schirm beiderseitig niederinduktiv mit der Schutzerde zu verbinden, um möglichst optimale EMV zu erreichen.

### <span id="page-35-1"></span>**6.3.2 Leitungsabschluss bei DICNET**

Die beiden Enden des gesamten Buskabels müssen jeweils mit einem Leitungsabschluss versehen werden. Dadurch werden Signalreflexionen auf der Leitung vermieden und ein definiertes Ruhepotential sichergestellt, wenn kein Teilnehmer sendet (Ruhezustand zwischen den Telegrammen, sogenannter Idle-Zustand).

Dabei ist zu beachten dass der Leitungsabschluss an den physikalischen Enden des Buskabels vorgenommen wird; d. h. an den beiden Geräten, die sich am Anfang und am Ende des Busses befinden, wird der integrierte Busabschlusswiderstand aktiviert.

### <span id="page-35-2"></span>**6.4 Gegenüberstellung DICNET - RS232**

Soll eine dauerhafte Verbindung zwischen Terminal und einem oder mehreren Nockensteuerungen aufgebaut werden, ist die Verbindung über den DICNET-Bus gegenüber der RS232-Schnittstelle vorzuziehen, da der Bus über eine höhere Datensicherung verfügt; d. h. Übertragungsfehler, die zum Beispiel durch Störimpulse auftreten können, werden bis zu einem gewissen Punkt von DICNET selbständig erkannt und behoben.

Die RS232-Schnittstelle sollte möglichst nur für vorübergehende Anschaltungen (z. B. eines PC's) genutzt werden.

## <span id="page-36-0"></span>**6.5 Anschlussbeispiele**

## <span id="page-36-1"></span>**6.5.1 DICNET-Verbindung LOCON-TERM**

LOCON und TERM werden über DICNET wie folgt verbunden:

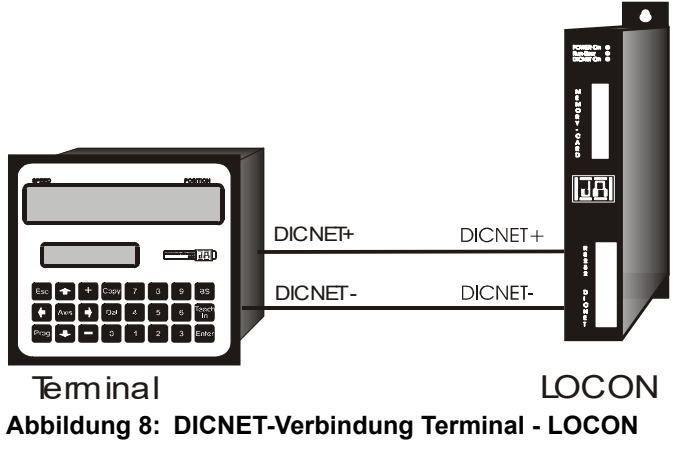

**Die abgebildeten Geräte stehen exemplarisch für Deutschmann Terminals bzw. Nockensteuerungen der Serie LOCON / ROTARNOCK.**

Die beiden Massepotentiale müssen **nicht** miteinander verbunden werden; es muss aber sichergestellt sein, dass das GND-Potential zwischen den einzelnen DICNET-Busteilnehmern nicht mehr als 7V differiert. Andernfalls muss ein Potentialausgleich geschaffen werden. Bei beiden Geräten wird der Busabschlusswiderstand aktiviert.

Bei einer einfachen Installation mit einem LOCON und einer externen Bedienfront bietet es sich deshalb an, die gleiche 24 Volt - Versorgung für beide Geräte zu verwenden.

### <span id="page-37-0"></span>**6.5.2 RS232-Verbindung LOCON-TERM**

Bei der RS232-Ausführung ist lediglich eine Punkt zu Punktverbindung zwischen LOCON und der externen Bedienfront möglich.

In diesem Fall wird die Tx-LOCON-Leitung mit der Rx-TERM-Leitung des Bediengerätes und umgekehrt verbunden, wie aus dem nachfolgenden Bild ersichtlich.

Es **muss** eine Verbindung der beiden Massen vorgenommen werden!

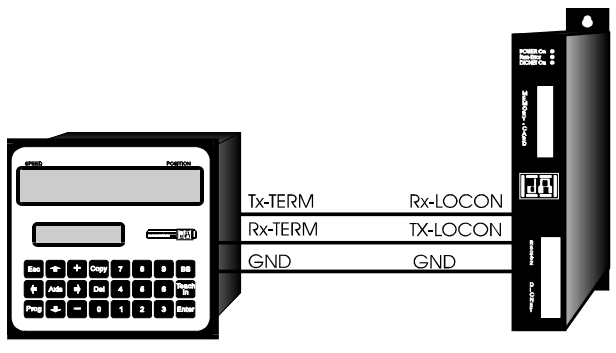

Terminal **LOCON Abbildung 9: RS232-Verbindung Terminal - LOCON**

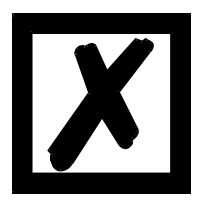

**Die abgebildeten Geräte stehen exemplarisch für Deutschmann Terminals bzw. Nockensteuerungen der Serie LOCON / ROTARNOCK.**

## <span id="page-38-0"></span>**6.5.3 DICNET-Verbindung LOCON-TERM-PC**

Die Einbindung eines PC's in ein DICNET-Bussystem erfolgt durch einen DICNET-Adapter. Am PC erfolgt der Anschluss an eine serielle Schnittstelle COM x -siehe nachstehende Grafik.

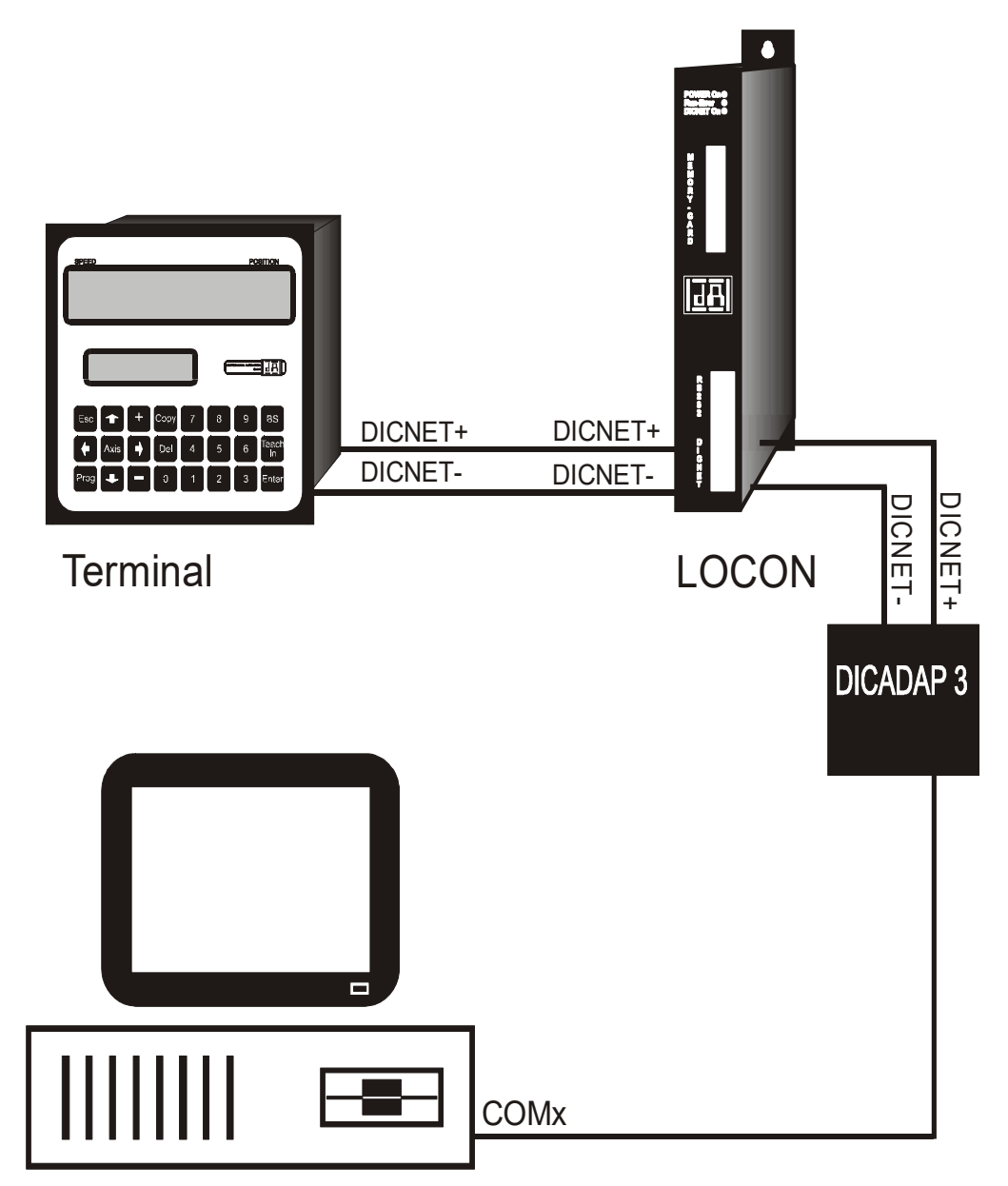

**Abbildung 10: Verbindung DICNET-Bus mit PC**

**Die abgebildeten Geräte stehen exemplarisch für Deutschmann Terminals bzw. Nockensteuerungen der Serie LOCON / ROTARNOCK.**

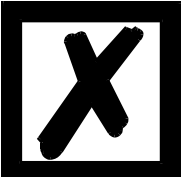

## <span id="page-39-0"></span>**6.6 Kurzbedienungsanleitung**

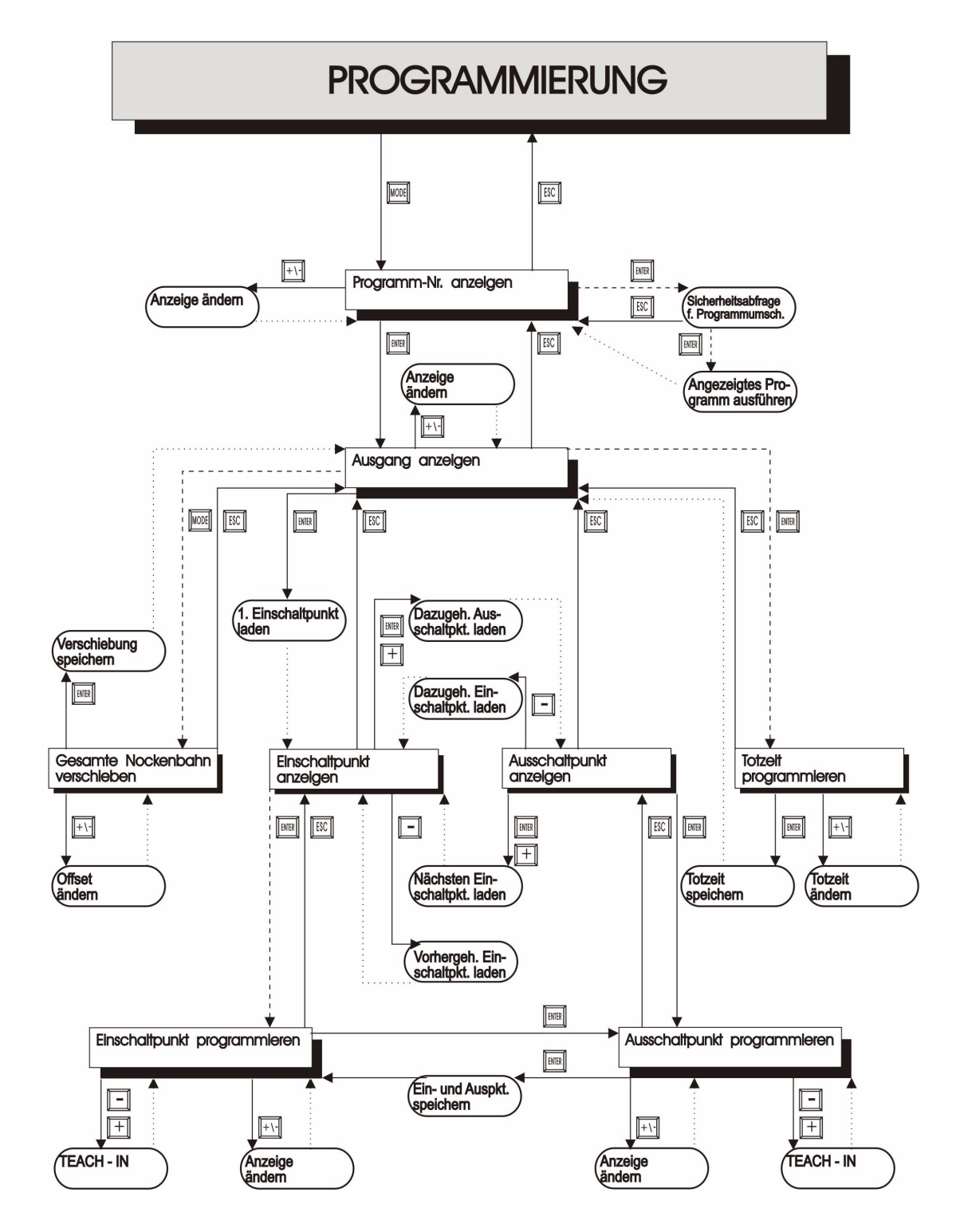

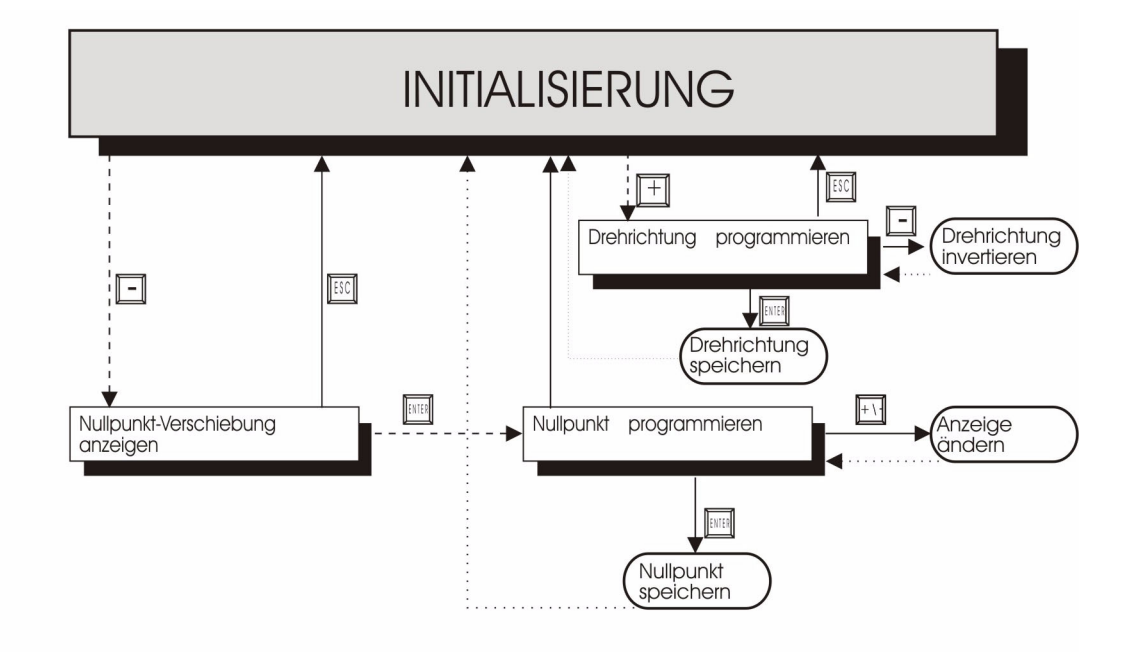

#### **LEGENDE**

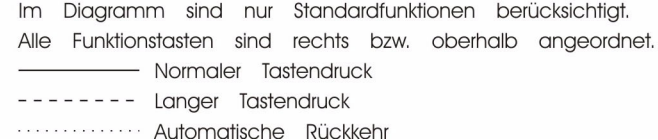

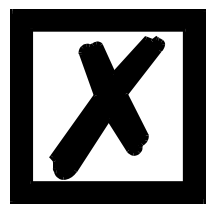

**Eine detailliertere Beschreibung, wie das Gerät über TERM 6 programmiert wird, entnehmen Sie dem Handbuch "LOCON 16 / 17". Die angezeigten Vorgehensweisen des LOCON 16 / 17 gelten auch für TERM 6.**

**Eine detailliertere Beschreibung, wie das Gerät über TERM 24 programmiert wird, entnehmen Sie dem Handbuch "LOCON 24 / 48 / 64". Die angezeigten Vorgehensweisen des LOCON 24 / 48 / 64 gelten auch für TERM 24.**

## <span id="page-41-0"></span>**7 Inbetriebnahme und Eigentest**

#### <span id="page-41-1"></span>**7.1 Inbetriebnahme Terminal**

Die Inbetriebnahme des Terminals ist in folgender Reihenfolge durchzuführen:

- 1) Verbinden des Terminals mit dem gewünschten Nockensteuerungen
- 2) Anschluss der 24V-Versorgungsspannung

Das Terminal führt jetzt den im folgenden Kapitel beschriebenen Eigentest durch, prüft ob ein Teilnehmer mit der Nr. gemäß der DIP-Schalter-Einstellung angeschlossen ist und baut danach die Verbindung (sofern dieser Teilnehmer vorhanden) auf.

Die Dauer der Einschaltphase, bis das Gerät betriebsbereit ist, hängt ab von der Zahl der Netzteilnehmer und kann bis zu 10 Sekunden dauern.

Wird kein Teilnehmer mit der eingestellten Nr. gefunden erscheint der Hinweis "not present"

#### <span id="page-41-2"></span>**7.1.1 Eigentest Terminal**

Nach dem Einschalten des Terminals führt dieses einen Eigentest durch, der einige Sekunden dauert. Danach ist das Gerät einsatzbereit.

Während dieses Eigentest werden folgende Test durchgeführt:

- **•** Test des gesamten RAM-Bereichs auf defekte Speicheradressen
- **•** Checksummentest des EPROM´s
- **•** Displaytest und alle Ausgangsanzeigen leuchten

Treten bei Eigentest Fehler auf, werden diese sofern noch möglich in der Anzeige dargestellt (s. Kapitel Fehlermeldungen).

#### <span id="page-41-3"></span>**7.2 Inbetriebnahme Nockensteuerung**

Die Inbetriebnahme des ROTARNOCK ist in folgender Reihenfolge durchzuführen:

- 1) Anschluss des Gebers
- 2) Anschluss der externen Programmanwahl, wenn sie benötigt wird
- 3) Anschluss der Statussignale bei Einsatz eines Inkrementalgebers
- 4) Anschluss der verwendeten Ausgänge
- 5) Anschluss der seriellen Schnittstelle, wenn benötigt
- 6) Anschluss der 24V-Versorgungsspannung

Das ROTARNOCK führt jetzt den im folgenden Kapitel beschriebenen Eigentest durch, baut danach die Nockentabellen auf und ist dann betriebsbereit; d. h. das zuletzt (beim letzten Ausschalten) aktive Programm wird ausgeführt.

Die Dauer der Einschaltphase, bis das Gerät betriebsbereit ist, hängt ab von der Zahl der programmierten Nocken und kann bis zu 10 Sekunden dauern.

An einem optional angeschlossenen PC wird bei der Inbetriebnahme eine Statusmeldung zusammen mit der Softwarerevision ausgegeben.

Sind irgendwelche Fehlerbedingungen aufgetreten, die ROTARNOCK selbständig erkennen kann, wird eine entsprechende Fehlernummer angezeigt. Die Bedeutung dieser Nummer und die benötigten Aktionen sind im Kapitel "Fehlermeldungen" erläutert.

Ferner bleibt das optionale Run-Control-Relais abgefallen und die entsprechende Status-LED "Run-Error" leuchtet auf.

## <span id="page-42-0"></span>**7.2.1 Eigentest Nockensteuerung**

Nach dem Einschalten des ROTARNOCK führt dieses einen Eigentest durch, der einige Sekunden dauert. Danach ist das Gerät einsatzbereit.

Während dieses Eigentest werden folgende Test durchgeführt:

- **•** Test des gesamten RAM-Bereichs auf defekte Speicheradressen
- **•** Checksummentest des EPROM´s
- **•** Checksummen und Plausibilitätstest des EEROM's
- **•** Plausibilitätstest des Nockenprogrammes

Treten beim Eigentest Fehler auf, werden diese sofern noch möglich in der Anzeige dargestellt (s. Kapitel Fehlermeldungen).

## <span id="page-42-1"></span>**7.3 Konfiguration und Initialisierung**

Die in der nachfolgenden Parametertabelle genannten Parameter können vom Anwender konfiguriert/initialisiert.

### <span id="page-42-2"></span>**7.3.1 Parametertabelle ROTARNOCK 100**

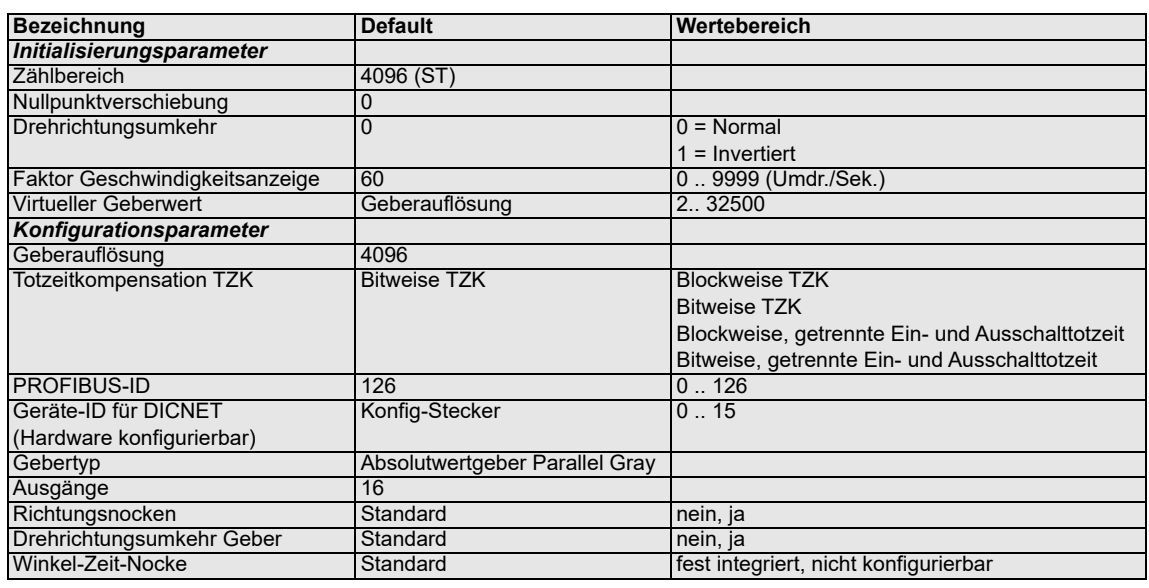

### <span id="page-42-3"></span>**7.3.2 Parameterbeschreibung**

#### <span id="page-42-4"></span>**7.3.2.1 Drehrichtungsumkehr Geber**

Die Drehrichtung des internen Gebers kann mit diesem Parameter invertiert werden.

### <span id="page-42-5"></span>**7.3.2.2 Geberauflösung**

Die Geberauflösung ist immer fix 4096. Werden andere Auflösungen benötigt, siehe ["Virtueller](#page-42-6) [Geberwert \(Getriebefaktor\)"](#page-42-6).

### <span id="page-42-6"></span>**7.3.2.3 Virtueller Geberwert (Getriebefaktor)**

Unabhängig von der Auflösung des internen Gebers lässt sich eine "virtuelle Geberauflösung" programmieren, womit sich ein elektronisches Getriebe realisieren lässt. Wird beispielsweise ein Geber mit einer realen Auflösung von 360 Inkrementen pro Umdrehung eingesetzt, und eine komplette Umdrehung entspricht einem Verfahrweg von 1000mm, so muss eine "virtuelle Auflösung" von 1000 Inkrementen eingegeben werden, um die Programmierung der NS in "mm" vorzunehmen.

Es ist zu beachten, dass die Eingabe und Anzeige immer ganzzahlig erfolgt. Eine Gleitkommadarstellung ist nicht möglich. Bei Ergebnissen mit einem Rest größer als 0.5 wird auf die nächsthöhere Zahl aufgerundet.

#### <span id="page-43-0"></span>**7.3.2.4 Art der Totzeitkompensation**

Unter einer Totzeit versteht man die Zeit, die vergeht vom Setzen eines NS-Ausgangs bis zur tatsächlichen Reaktion des angeschlossenen Gerätes (z. B. Öffnen eines Ventils). Diese Totzeit ist normalerweise konstant.

Um diese Totzeit dynamisch zu kompensieren, muss eine NS eine programmierte Nocke in Abhängigkeit der tatsächlichen Gebergeschwindigkeit verschieben; d. h. ein Ventil, das bei der Position 100 öffnen soll, muss beispielsweise bei 1m/s bei Position 95, bei 2m/s bereits bei Position 90 geöffnet werden.

Diese Funktion wird dynamisches Nockenverschieben oder Totzeitkompensation (TZK) genannt.

Totzeiten können blockweise, d. h. eine eingestellte Totzeit gilt immer für einen Block von 8 Ausgängen, oder bitweise programmiert werden, wobei die Möglichkeit besteht verschiedene Einund Ausschaltverzögerungszeiten bei blockweiser TZK zu wählen.

Die Einstellung erfolgt über folgende Werte:

- 1 = Blockweise Totzeitkompensation
- 2 = Bitweise Totzeitkompensation
- 3 = Blockweise Totzeitkompensation mit getrennten Ein- und Ausschaltzeiten
- 4 = BitweiseTotzeitkompensation mit getrennten Ein- und Ausschaltzeiten

#### <span id="page-43-1"></span>**7.3.2.5 DICNET-Gerätenummer (GNR)**

Mit diesem Parameter ist die Gerätenummer einstellbar mit der sich das ROTARNOCK auf dem DICNET-Bus anmeldet, und unter der es beispielsweise von WINLOC32 angesprochen wird oder mit TERM kommuniziert.

Dieser Wert kann nur über den Konfig-Stecker und nicht im Menü geändert werden. Wird mit der RS232-Schnittstelle gearbeitet, ist dieser Parameter ohne Bedeutung.

#### <span id="page-43-2"></span>**7.3.2.6 Nullpunktverschiebung**

Um den mechanischen Nullpunkt der Maschine mit dem Nullpunkt zu synchronisieren, wird die Nullpunktverschiebung oder Nullpunktkorrektur verwendet. Sie ermöglicht, dass der Geber in jeder beliebigen Stellung eingebaut werden kann, und nicht der mechanische Nullpunkt der Maschine mit dem des Gebers übereinstimmen muss.

Der programmierte Wert der Nullpunktverschiebung wird von ROTARNOCK vom tatsächlichen Geberwert subtrahiert; d. h. liefert der Absolutwertgeber als Position den Wert 100 und es ist eine Nullpunktverschiebung von 10 programmiert, verarbeitet ROTARNOCK den Wert so, als würde die Position 90 eingelesen.

Soll eine Verschiebung zu größeren Werten erfolgen, muss der zu verschiebende Wert von der Geberauflösung subtrahiert und als Nullpunktverschiebung eingeben werden. Soll im obigen Beispiel die Position 110 verarbeitet werden, und es ist ein Geber mit 1000 Info/Umdr. angeschlossen, müsste ein Korrekturwert von 990 (1000-10) eingeben werden.

Da in der Praxis meistens eine Nullpunktkorrektur am Maschinennullpunkt erfolgt, genügt es den angezeigten Positionswert als Korrekturwert einzugeben (TEACH-IN).

#### <span id="page-43-3"></span>**7.3.2.7 Skalierung für Geschwindigkeitsanzeige**

Mit diesem Parameter kann die Geschwindigkeitsanzeige an die gegebene Anwendung angepasst werden. Es ist eine Skalierung im Bereich von 0...9999 Umdrehungen / Sekunde möglich. Standardmäßig ist ein Wert von 60 vorgegeben; das heißt es wird die Geschwindigkeit in U/min angezeigt.

## <span id="page-44-0"></span>**8 Technische Details**

### <span id="page-44-1"></span>**8.1 Technische Daten ROTARNOCK 100**

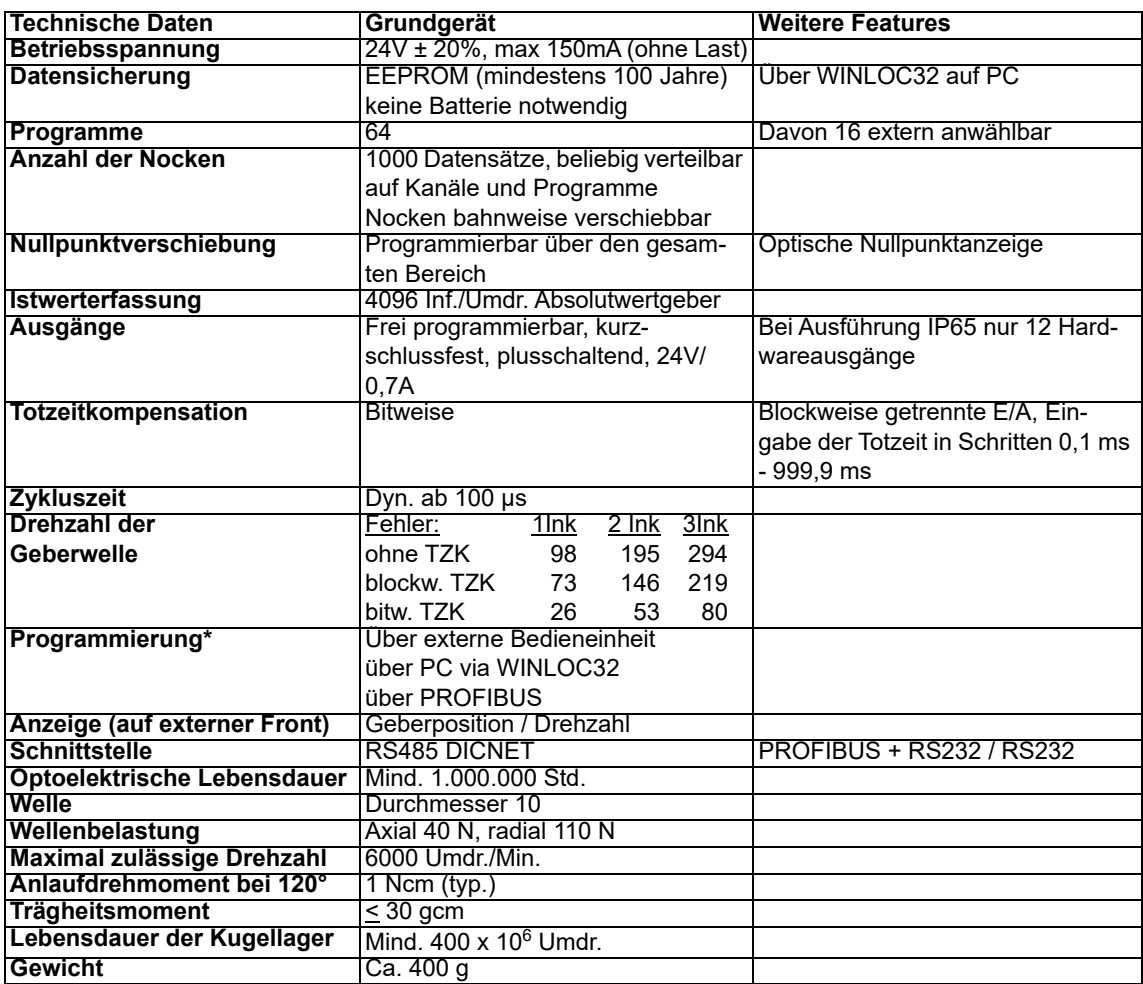

## <span id="page-44-2"></span>**8.2 Speicherausbau ROTARNOCK 100**

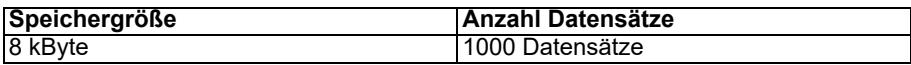

Für jeden Datensatz werden 8 Byte benötigt. Die restlichen Datensätze werden von der Firmware benötigt.

Es gilt folgender Datensatz Verbrauch:

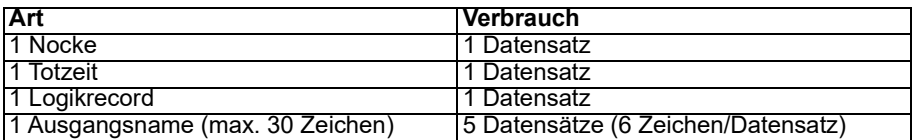

## <span id="page-44-3"></span>**8.3 Spezifikation der Eingangspegel**

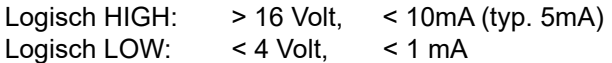

### <span id="page-45-0"></span>**8.4 Spezifikation der Ausgangstreiber**

Die im ROTARNOCK eingesetzten Ausgänge sind kurzschlussfest und können bei normaler Umgebungstemperatur maximal 700mA pro Ausgang treiben.

Werden mehr als 700mA pro Ausgang benötigt, so besteht die Möglichkeit, mehrere Ausgänge zusammenzuschalten.

Werden mehrere Ausgängen zusammengeschaltet, müssen die Ein - und Ausschaltpunkte im ROTARNOCK absolut identisch programmiert werden, da sonst die Kurzschlussüberwachung anspricht.

Im Falle eines dauerhaften Kurzschlusses oder einer Überlast (kurzfristig bis max. 1A) werden die entsprechenden Ausgänge abgeschaltet, und es erfolgt eine entsprechende Fehlermeldung auf der Anzeige.

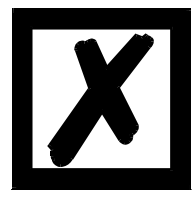

#### **Beim Schalten von Induktivitäten (Spulen, Ventilen) sind Freilaufdioden direkt an den Induktivitäten vorzusehen (siehe Kapitel 'EMV-Richtlinien').**

## <span id="page-45-1"></span>**8.5 Abschätzung der Zykluszeiten**

**Grundzykluszeit** 

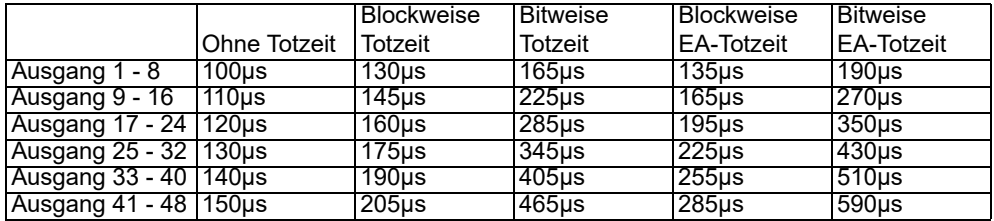

Auf diese Grundzykluszeit müssen nun noch folgende Zykluszeiten in Abhängigkeit der Konfiguration aufaddiert werden:

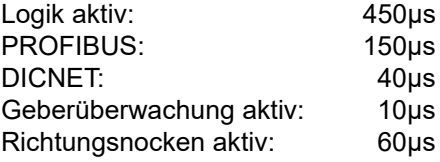

Somit ergibt sich beispielsweise für ein ROTARNOCK 100 mit PROFIBUS, bitweiser Totzeit und mit Nocken auf den ersten 16 Ausgängen eine **ungefähre** Zykluszeit von 225µs (Grundzykluszeit) + 150µs (PROFIBUS) = 375µs.

#### <span id="page-45-2"></span>**8.6 Schaltgenauigkeit der Deutschmann Nockensteuerungen**

Die Genauigkeit von Nockensteuerungen wird von vier Parametern beeinflusst:

#### **1) Schaltverzögerung (SV)**

Diese Zeit ist konstant und entsteht durch die Rechenzeit, die die NS benötigt vom Einlesen des Geberwertes bis zum Setzen des Ausgangstreibers.

#### **2) Wiederholgenauigkeit (WG)**

Dieses Toleranzfeld entsteht durch das asynchrone Abtasten des Gebers. Im Idealfall wird der Geber unmittelbar nach einer Änderung abgetastet, im schlechtesten Fall ändert sich der Geberwert direkt nach dem Auslesen der NS.

#### **3) Auflösung**

Dieser Wert gibt an, wie lang die kürzeste Nocke ist, die garantiert von der NS noch ausgewertet wird.

#### **4) Totzeitauflösung (TZA)**

Dieser Fehler tritt nur auf, wenn eine Totzeit für den entsprechenden Ausgang programmiert ist. Er wird in ms angegeben und repräsentiert die Abtastzeit der Gebergeschwindigkeit, die als Basis der TZK dient.

Generell gilt, dass die SV und die WG jeweils kleiner sind als die Zykluszeit der NS. Das heißt, der tatsächliche Schaltpunkt liegt zwischen den Zeitpunkten "Einschaltpunkt + SV" und "Einschaltpunkt + SV + WG", wie im nachfolgenden Diagramm verdeutlicht.

Ohne Totzeitkompensation beträgt die Auflösung, solange die maximale Gebergeschwindigkeit nicht überschritten wird, ein Inkrement; d. h. auch eine 1-Inkrement lange Nocke wird von der NS einwandfrei erkannt und gesetzt.

Wird die Gebergeschwindigkeit (V<sub>Geber</sub>) um ein n-faches überschritten, erhöht sich die Auflösung entsprechend auf n Inkremente.

Wird **mit** Totzeitkompensation gearbeitet, wird der Fehler lediglich um 1 Inkrement größer, da die Korrektur der TZK bedingt durch die in ROTARNOCK implementierte "Dynamikbremse" bei jedem Wechsel der Geberposition maximal ±1 Inkrement beträgt.

Zusammenfassend lässt sich folgende Formel aufstellen:

#### **Ohne Totzeitkompensation:**

Tatsächlicher Schaltpunkt = Idealer Schaltpunkt + SV(const) + WG

SV < Zykluszeit (const. typisch Zykluszeit/2) WG < Zykluszeit (schwankend zwischen 0 .. Zykluszeit) Auflösung = n Inkremente, bei V $_{\text{Geber}}$  < n \* V<sub>GeberMax</sub>

#### **Mit Totzeitkompensation:**

Tatsächlicher Schaltpunkt = Idealer Schaltpunkt + SV(const) + WG + TZA

SV < Zykluszeit (const. typisch Zykluszeit/2)

WG < Zykluszeit (schwankend zwischen 0 .. Zykluszeit)

TZA = Auflösung der TZK (typisch 1ms)

Auflösung = n Inkremente, bei V<sub>Geber</sub> < n \* V<sub>GeberMax</sub>, wobei V<sub>Geber</sub> const.

Auflösung = n+1 Inkremente, bei V<sub>Geber</sub> < n \* V<sub>GeberMax</sub>, wobei V<sub>Geber</sub> variabel.

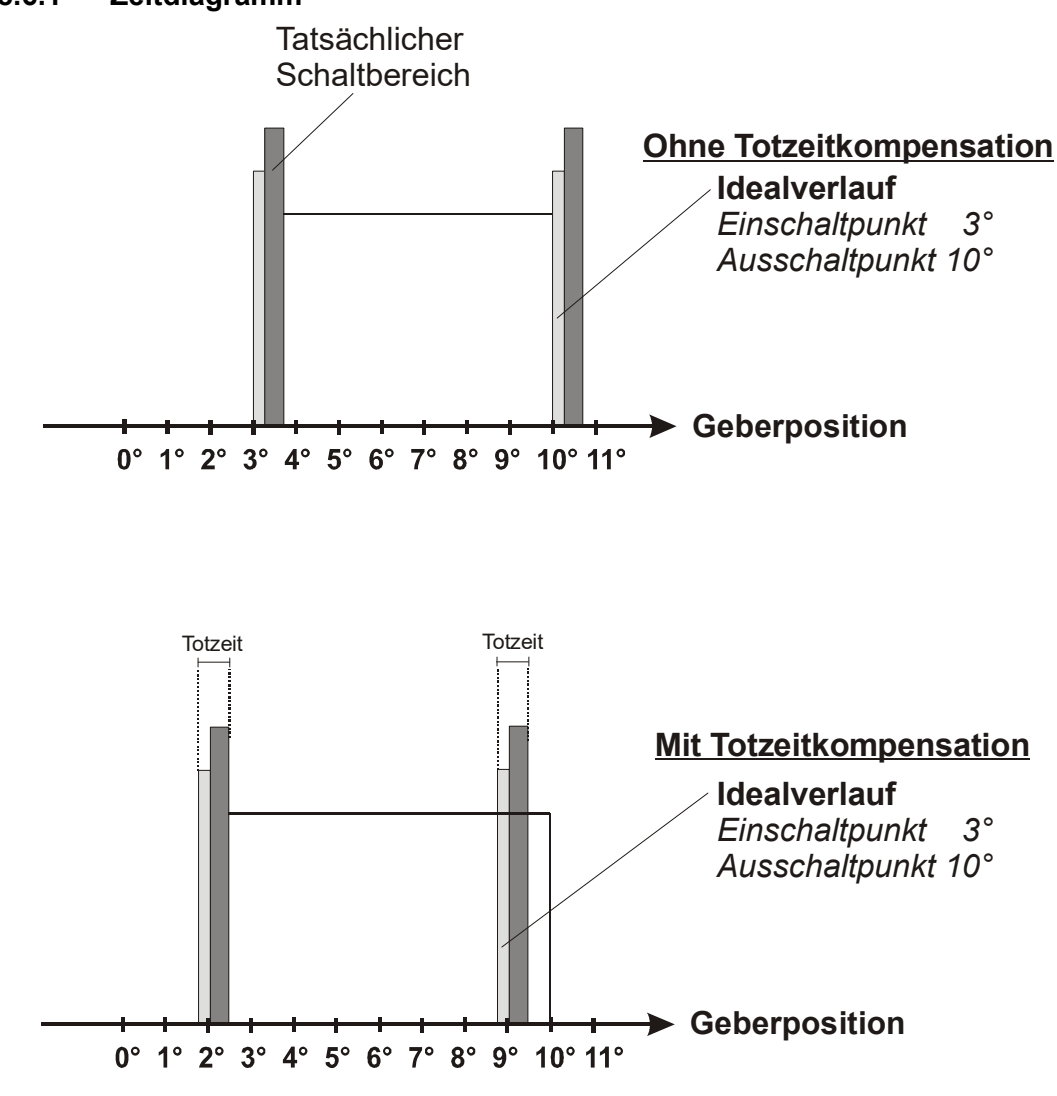

#### <span id="page-47-0"></span>**8.6.1 Zeitdiagramm**

## **= Schaltverzögerung (SV) durch Prozessorrechenzeit**

## **= Wiederholgenauigkeit (WG) durch asynchrone Abtastung**

**Abbildung 11: Zeitdiagramm - Totzeitkompensation**

### <span id="page-47-1"></span>**8.7 Funktionsweise der Totzeitkompensation**

Alle mechanischen Schaltglieder, die üblicherweise an eine Nockensteuerung angeschlossen werden (z. B.: Schütze, Magnetventile ...) besitzen eine Totzeit; d. h. zwischen der Ansteuerung des Schaltgliedes und der mechanischen Reaktion liegt eine konstante Zeit, die Totzeit.

Die Kompensation dieser Totzeit erfolgt, geschwindigkeitsabhängig, durch die Nockensteuerung (NS).

Folgende Verfahren der Totzeitkompensation (TZK) sind möglich:

- **•** Wegabhängige TZK (Standard-Verfahren in allen DEUTSCHMANN-NS)
- **•** Zeitabhängige TZK
- **•** Direkte TZK (ohne Dynamikbremse)

Jedes der oben genannten Verfahren hat seine Vor- und Nachteile, und eignet sich damit besser oder schlechter für eine vorgegebene Anwendung.

Gemeinsam ist allen Verfahren, dass in jedem Zyklus der NS der Totzeitsollwert in Abhängigkeit der aktuellen Geschwindigkeit neu ermittelt wird. Dabei gibt der Totzeitsollwert an, um wieviele Inkremente die Ausgänge früher aktiviert werden müssen, um die Totzeit des angeschlossenen Schaltgliedes zu kompensieren.

Befindet sich die Maschine an der die NS betrieben wird in einer Beschleunigungsphase, so weicht der gerade berechnete Totzeitsollwert von dem aktuellen Totzeitistwert ab. Dabei ist die Differenz zwischen Ist- und Sollwert nur von der Beschleunigung abhängig. Die nachfolgenden Verfahren unterscheiden sich nun in der Art und Weise, wann und wie der Totzeitistwert geändert wird.

#### <span id="page-48-0"></span>**8.7.1 Wegabhängige TZK**

Bei diesem Verfahren wird der Totzeitistwert um maximal ±1 Inkrement bei jeder Positionsänderung angepasst. Dadurch wird sichergestellt, dass während der Beschleunigungsphase der Maschine keine Nocken übersprungen werden und während der Bremsphase keine Doppelnokken (s. Zeitabhängige TZK) auftreten. Nachteilig bei diesem Verfahren ist die schlechtere Dynamik und damit verbunden die Tatsache, dass bei einem Bremsvorgang, der schneller ist als die eingestellte Totzeit, die Ausgänge auf einem falschen Wert im Stillstand eingefroren werden, da nur bei einer Maschinenbewegung und damit Positionsänderung eine Änderung des Totzeitistwertes erlaubt ist.

### <span id="page-48-1"></span>**8.7.2 Zeitabhängige TZK**

Bei diesem Verfahren wird der Totzeitistwert um maximal ±1 Inkrement in jedem Zyklus der NS angepasst. Dadurch wird sichergestellt, dass während der Beschleunigungsphase der Maschine keine Nocken übersprungen werden, es können aber während der Bremsphase Doppelnocken auftreten; d. h. befindet sich zwischen der tatsächlichen Geberposition und der durch die TZK verschobenen Geberposition eine vollständige Nocke, so erscheint diese zweimal am Ausgang.

#### <span id="page-48-2"></span>**8.7.3 Direkte TZK**

Bei diesem Verfahren wird der Totzeitsollwert in jedem Zyklus als Totzeitistwert übernommen. Dadurch wird eine sehr hohe Dynamik erreicht, es können jedoch beim Beschleunigen Nocken übersprungen werden und beim Bremsen Doppelnocken entstehen.

### <span id="page-48-3"></span>**8.7.4 Optimierung der Dynamik**

Um eine möglichst schnelle Anpassung der Nockenverschiebung an eine geänderte Geschwindigkeit zu erreichen (hohe Dynamik), sollten, unabhängig vom gewählten Verfahren der TZK, die Nockenbahnen, die totzeitkompensiert sind, auf die ersten Ausgänge gelegt werden, da systembedingt - der letzte kompensierte Ausgang die Zykluszeit der Totzeit-Berechnung bestimmt. Dabei entspricht die Zykluszeit dem letzten kompensierten Ausgang in ms.

Werden beispielsweise die Ausgänge 10, 12, 14, 15 totzeitkompensiert, ergibt sich eine TZK - Zykluszeit von 15 ms. Werden diese 4 Nockenbahnen aber auf den Ausgängen 1..4 programmiert, wird eine Zykluszeit von 4 ms erreicht.

#### <span id="page-49-0"></span>**8.8 Umweltspezifikation der ROTARNOCK-Serie**

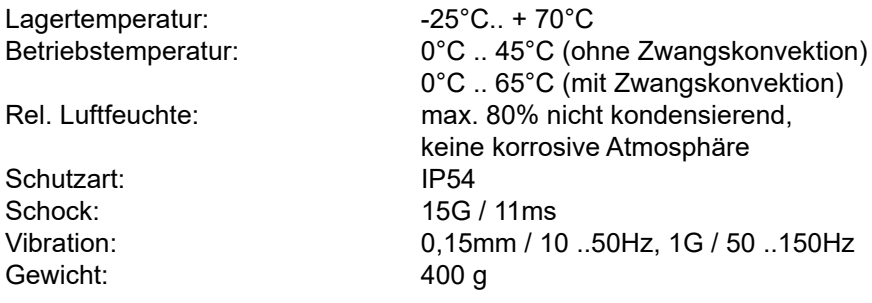

### <span id="page-49-1"></span>**8.8.1 Umweltspezifikation ROTARNOCK mit PROFINET**

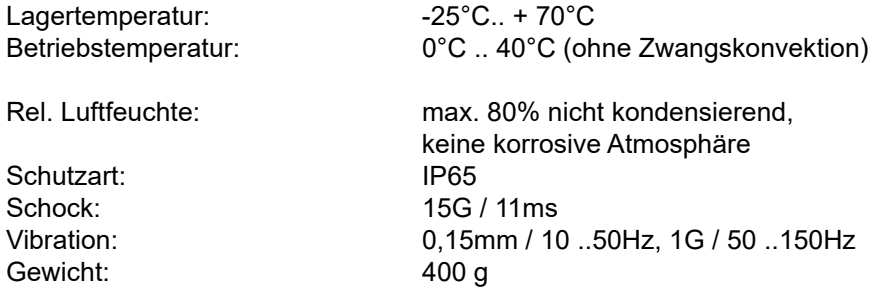

## <span id="page-49-2"></span>**8.9 DICNET®**

Bei DICNET® (**D**EUTSCHMANN-**I**ndustrie-**C**ontroller-**Net**) handelt es sich um einen Multi-Master Feldbus, der beim Physical-Layer gemäß dem ISO-OSI-Schichtenmodell der DIN 19245 Teil 1 entspricht; d. h. es wird mit einer RS485-Zweitdraht-Leitung eine Verbindung zwischen allen Teilnehmern im Netz hergestellt.

Die physikalische Anordnung ist somit ein Bussystem, an dem die Teilnehmer beliebig an- und abgeschaltet werden können.

Logisch handelt es sich um einen Token-Ring; d. h. es darf immer nur der Teilnehmer, der die Buszugriffsberechtigung (Token) besitzt auf dem Bus senden. Besitzt er keine Daten für einen anderen Teilnehmer, gibt er den Token an seinen Nachbarn, der in einer Konfigurationsphase ermittelt wurde, weiter.

Durch dieses Prinzip wird eine deterministische Buszykluszeit erreicht; d. h. die Zeit (worst-case) bis ein Datenpaket gesendet werden kann, ist genau berechenbar.

Beim Zu- oder Abschalten eines Teilnehmers erfolgt eine automatische Neukonfiguration.

Die Übertragungsbaudrate beträgt 312,5 kBaud bei einer Länge von 11 Bit/Byte. Es können maximal 127 Teilnehmer an einem Bus betrieben werden, wobei Datenpakete von maximal 14 Byte pro Zyklus geschickt werden.

Es erfolgt eine automatische Überprüfung der empfangenen Informationen und eine Fehlermeldung bei einem zweifachen Übertragungsfehler.

Die maximale Ausdehnung des Netzes darf 500m nicht überschreiten.

Es muss sichergestellt sein, dass ein sauberer Busabschluss an beiden Enden des Busses erfolgt um Übertragungsfehler zu vermeiden.

#### <span id="page-50-0"></span>**8.10 Kommunikationsschnittstelle**

Um den Anforderungen des Marktes gerecht zu werden, wird von DEUTSCHMANN-AUTOMA-TION verstärkt der Einsatz von Nockensteuerungen mit abgesetzter Bedien- und Anzeigeeinheit unterstützt.

Da applikationsspezifisch immer wieder unterschiedliche Kombinationen zwischen Nockensteuerungen und Terminals benötigt werden, war es notwendig, eine einheitliche Schnittstelle (Kommunikationsprofil) zu definieren, die von allen Terminals und Nockensteuerungen aus dem Lieferprogramm der DEUTSCHMANN-AUTOMATION unterstützt wird.

Damit ist die Möglichkeit gegeben, dass sich jeder Anwender die für ihn am besten geeignete Kombination zusammenstellt.

Durch Offenlegung dieses Kommunikationsprofiles erhält der Anwender außerdem die Möglichkeit, mit DEUTSCHMANN - Nockensteuerungen zu kommunizieren, und somit vorhandene Informationen (Geberposition, Geschwindigkeit, ...) für seine eigenen Anwendungen zu nutzen, oder die Nockensteuerung über ein eigenes Terminal zu bedienen.

Ferner besteht darüberhinaus auch die Möglichkeit, mit Deutschmann UNIGATES die LOCON Familie feldbusfähig (PROFIBUS, Interbus, CANopen, Ethernet...) zu machen.

Die Offenlegung dieser Schnittstelle in Form des Handbuchs "Kommunikationsprofil für Nockensteuerungen der DEUTSCHMANN-AUTOMATION" erfolgt optional auf Anfrage.

#### <span id="page-50-1"></span>**8.11 Kodierung von Gerätenummern**

Die Einstellung der Gerätenummer am Konfig-Stecker erfolgt hexadezimal. Dabei gilt folgende Zuordnung:

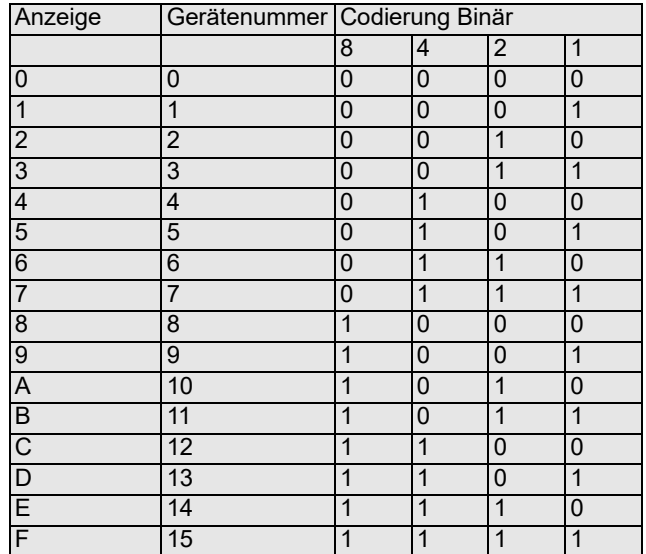

## <span id="page-51-0"></span>**9 Fehlermeldungen**

Eine Fehlermeldung des ROTARNOCK ist dadurch erkenntlich, dass die "STATUS-LED" blinkt.

## Sämtliche Fehler müssen über ein Terminal mit Ese quittiert werden.

Es können die nachfolgenden Fehlertypen unterschieden werden:

#### <span id="page-51-1"></span>**9.1 Fehlernummer 1..19 (nicht behebbarer Fehler)**

Bei diesen Fehlern handelt es sich um Fehler beim Eigentest. Tritt einer der Fehler 1 bis 19 auf, muss das Gerät an den Hersteller eingeschickt werden. Bei der Einsendung sind die im Kapitel 'Einsendung eines Gerätes' angegebenen Angaben zu machen.

## <span id="page-51-2"></span>**9.2 Fehlernummer 20..99 (Warnung)**

Bei sämtlichen Fehlern dieses Kapitels läuft die Nockensteuerung im Hintergrund weiter; d. h. die Aktualisierung der Ausgänge in Abhängigkeit des Geberwertes wird weiterhin in der spezifizierten Zykluszeit durchgeführt.

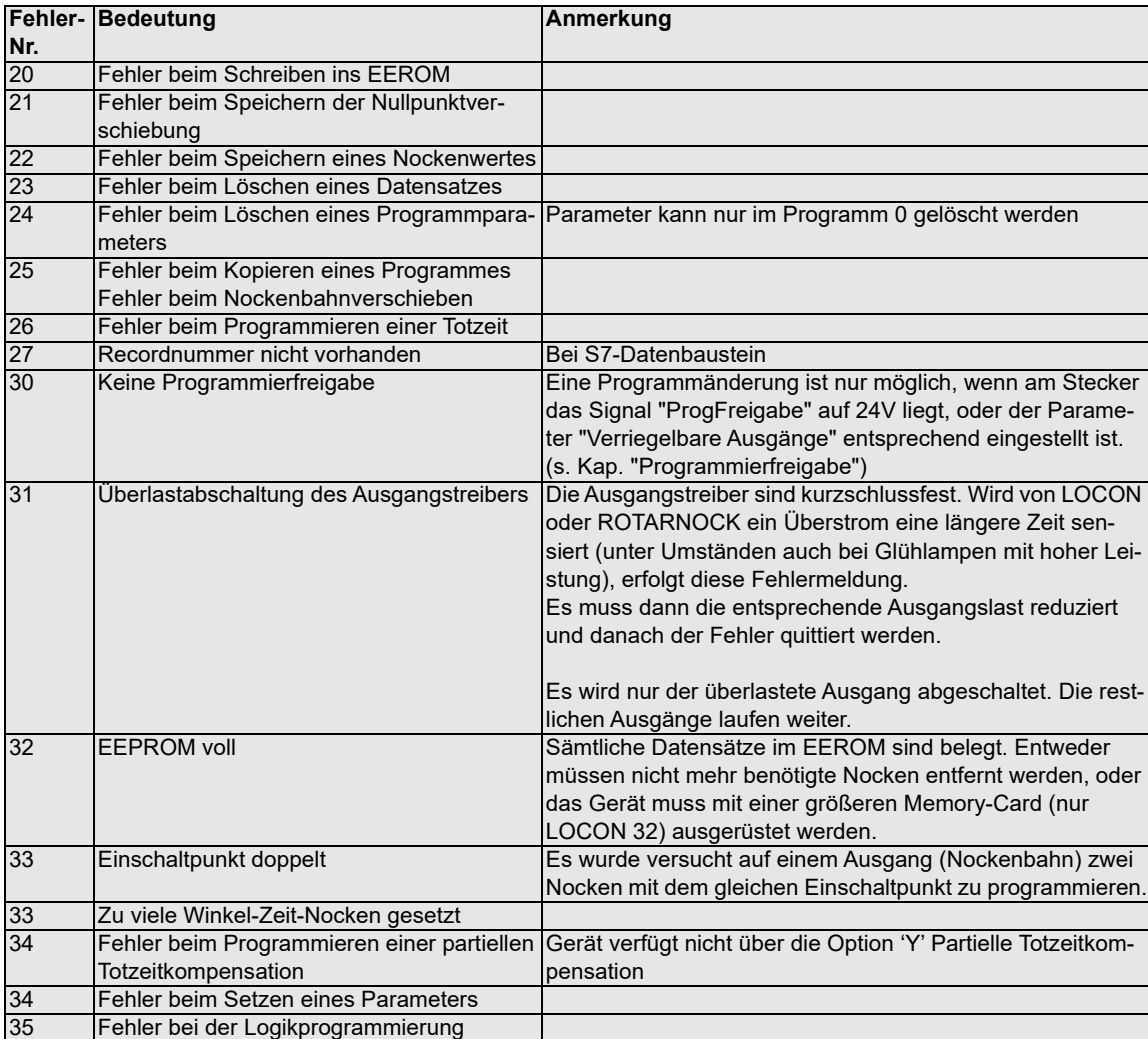

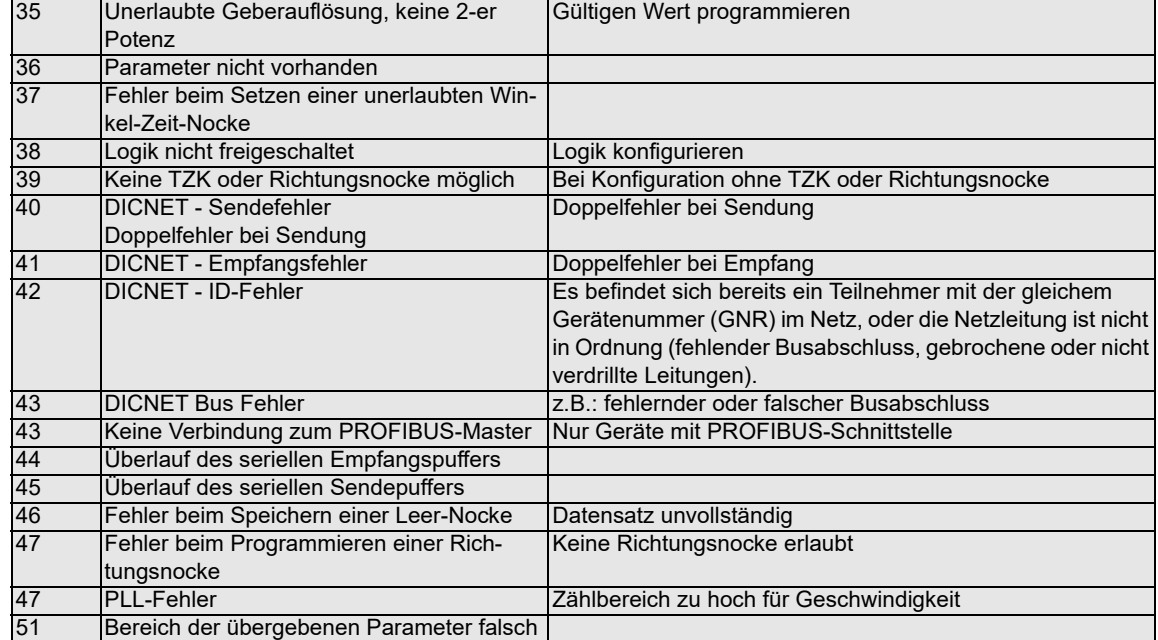

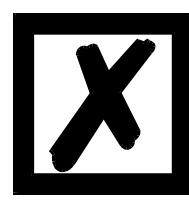

**Beim Quittieren des Fehlers 31 werden kurzfristig alle Ausgänge auf 0V geschaltet**.

## <span id="page-53-0"></span>**9.3 Fehlernummer 100..199 (schwerer Fehler)**

Bei Fehlern aus diesem Kapitel werden alle Ausgänge solange auf 0V geschaltet bis der Fehler behoben ist, da kein vernünftiges Setzen der Ausgänge mehr möglich ist.

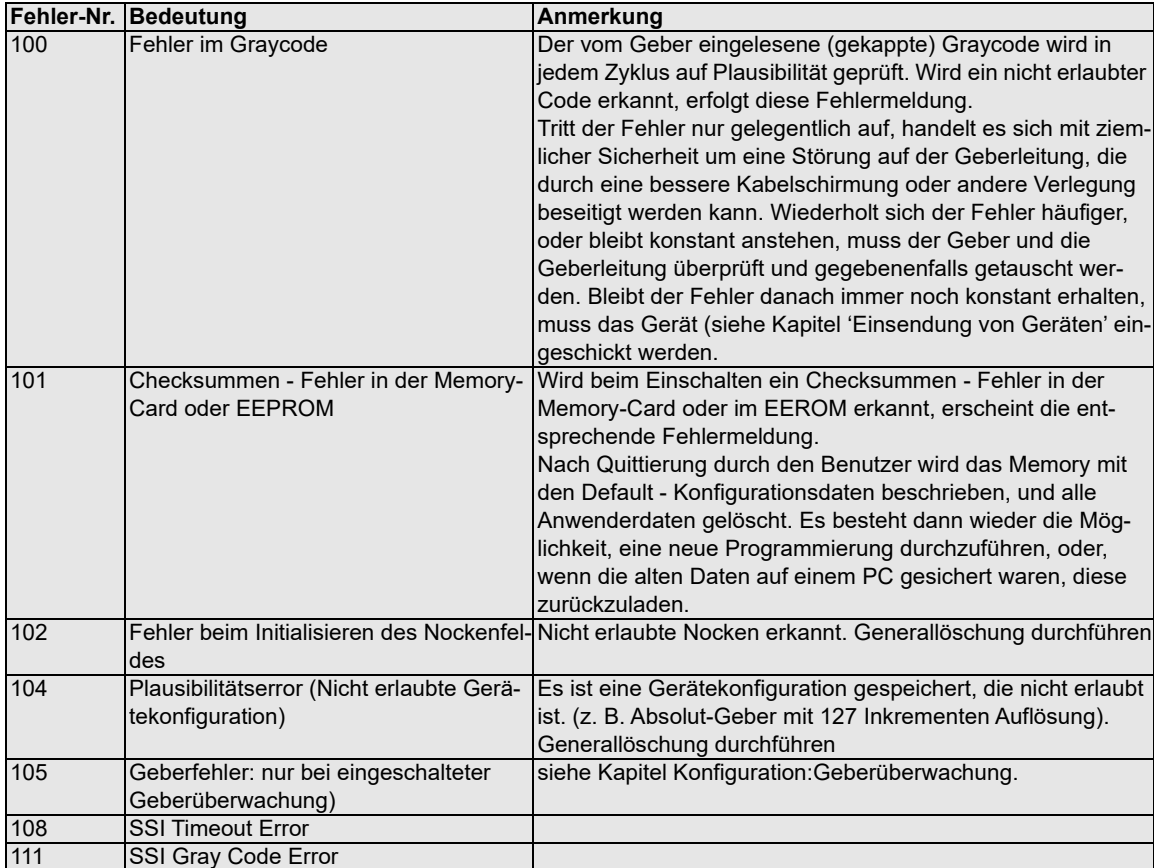

## <span id="page-54-0"></span>**9.4 Fehlernummer 200-299 (Terminal-Fehler)**

Nachfolgende Fehler treten nur bei Terminals (oder bei Verwendung von Nockensteuerungen der Serie LOCON 24, 48, 64 als Terminal) auf.

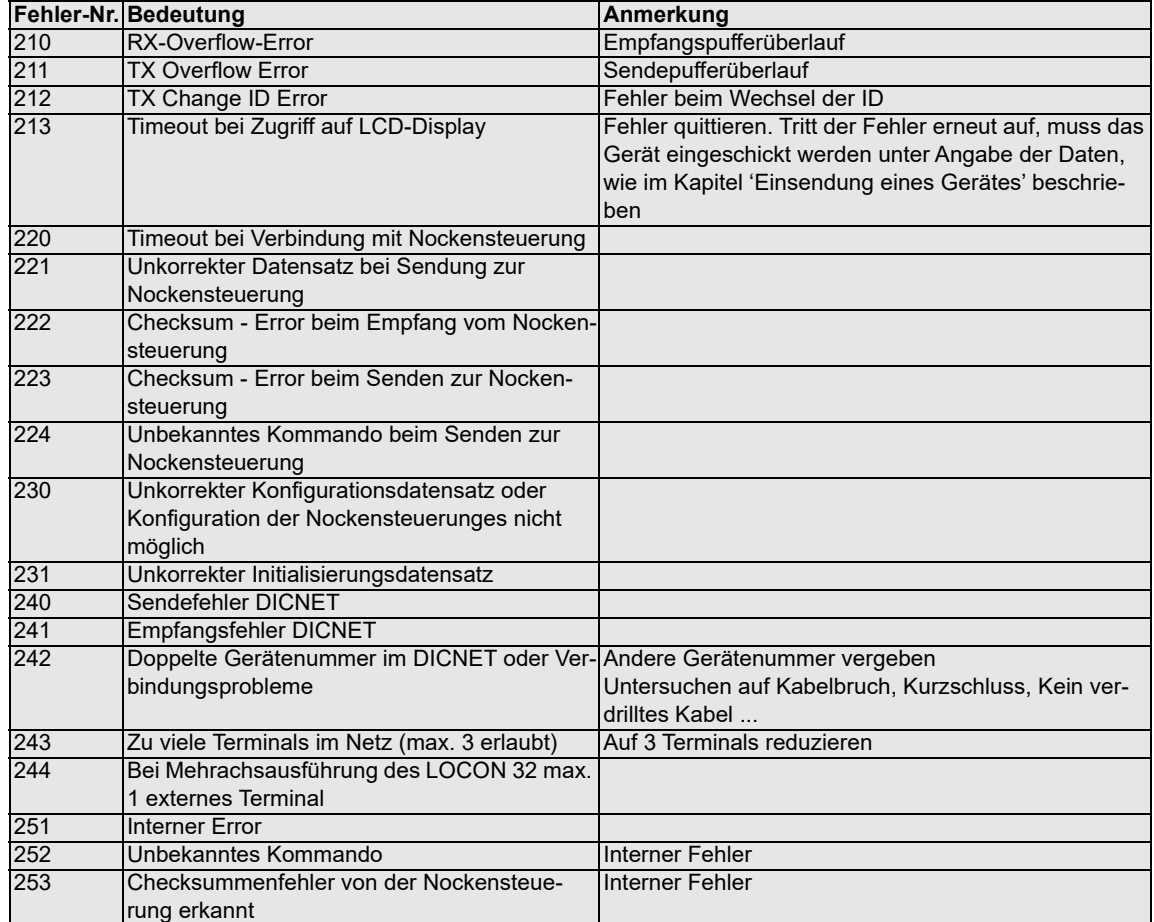

## <span id="page-55-0"></span>**10 Bestellbezeichnung**

### <span id="page-55-1"></span>**10.1 Nockensteuerungen ROTARNOCK 100**

### <span id="page-55-2"></span>**10.1.1 Erklärung der Bestellbezeichnung**

Es sind drei Varianten von ROTARNOCK 100 verfügbar.

- 1. ROTARNOCK 100 mit RS232-Schnittstelle.
- 2. ROTARNOCK 100 mit RS485 (DICNET)-Schnittstelle.
- 3. ROTARNOCK 100-PB mit PROFIBUS- und RS232-Schnittstelle.

## <span id="page-55-3"></span>**10.2 Lieferumfang**

## <span id="page-55-4"></span>**10.2.1 Lieferumfang ROTARNOCK 100**

Ein Gerät mit allen dazugehörigen Anschlusselementen (je Lieferung).

## <span id="page-56-0"></span>**11 Service**

Sollten Fragen auftreten, die in diesem Handbuch nicht beantwortet werden, sollte zunächst im

**•** FAQ-Bereich unserer Homepage www.deutschmann.de und dem

**•** Deutschmann-WiKi www.wiki.deutschmann.de

sowie dem

**•** •jeweiligen Handbuch der verwendeten Nockensteuerung nachgesehen werden.

[Falls dennoch Fragen unbeantwortet bleiben sollten, wenden Sie sich an den für Sie zuständi](http://www.deutschmann.de)gen Vertriebspartner (s. im Internet: www.deutschmann.de) oder direkt an uns.

Bitte halten Sie für Ihren Anruf folgende Angaben bereit:

- **•** Gerätebezeichnung
- **•** Seriennummer (S/N)
- **•** Art.-Nr.
- **•** Fehlernummer und Fehlerbeschreibung

Ihre Anfragen werden im Support Center aufgenommen und schnellstmöglich von unserem Support Team bearbeitet. (In der Regel innerhalb 1 Arbeitstag, selten länger als 3 Arbeitstage.)

Der technische Support ist erreichbar von Montag bis Donnerstag von 8.00 bis 12.00 und von 13.00 bis 16.00, Freitag von 8.00 bis 12.00 (MEZ).

Deutschmann Automation GmbH & Co. KG Carl-Zeiss-Straße 8 D-65520 Bad-Camberg

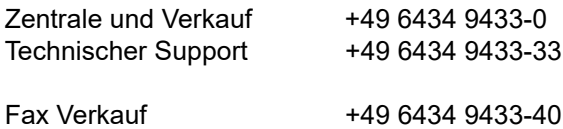

Fax Technischer Support +49 6434 9433-44

[Email Technischer Support support@deutschmann.de](mailto:hotline@deutschmann.de)

### <span id="page-56-1"></span>**11.1 Einsendung eines Gerätes**

Bei der Einsendung eines Gerätes an uns, benötigen wir eine möglichst umfassende Fehlerbeschreibung. Insbesonders benötigen wir die nachfolgenden Angaben:

- **•** Welche Fehlernummer wurde angezeigt
- **•** Wie ist das Gerät extern beschaltet (Geber, Ausgänge, ...), wobei **sämtliche** Anschlüsse des Gerätes aufgeführt sein müssen
- **•** Wie groß ist die 24V-Versorgungsspannung (±0,5V) mit angeschlossenem LOCON
- **•** Was waren die letzten Aktivitäten am Gerät (Programmierung, Fehler beim Einschalten, ...)

Je genauer Ihre Angaben und Fehlerbeschreibung, je exakter können wir die möglichen Ursachen prüfen.

Geräte, die ohne Fehlerbeschreibung eingeschickt werden, durchlaufen einen Standardtest, der auch im Fall, dass kein Fehler festgestellt wird, berechnet wird.

## <span id="page-57-0"></span>**11.2 Internet**

[Über unsere Internet-Homepage www.deutschmann.de können Sie die Software WINLOC32](http://www.deutschmann.de) [laden. Dort erhalten Sie auch aktuelle Produktinformationen, Handbücher und einen Händler](http://www.deutschmann.de)nachweis.